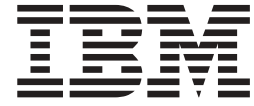

# 带有 Rapid Restore 的便携式 40 GB USB 2.0 硬盘驱动器

用户指南

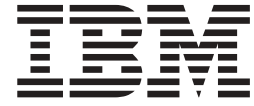

# 带有 Rapid Restore 的便携式 40 GB USB 2.0 硬盘驱动器

用户指南

汪: 使用本资料及其支持的产品之前, 请阅读第35页的附录 C, 『Warranty information』和第 47 页的附录 D, 『Notices』中的信息。注: 对本手册所包含的内容, IBM 公司拥有最终解释 权。如有变更, 恕不另行通知。

# **目录**

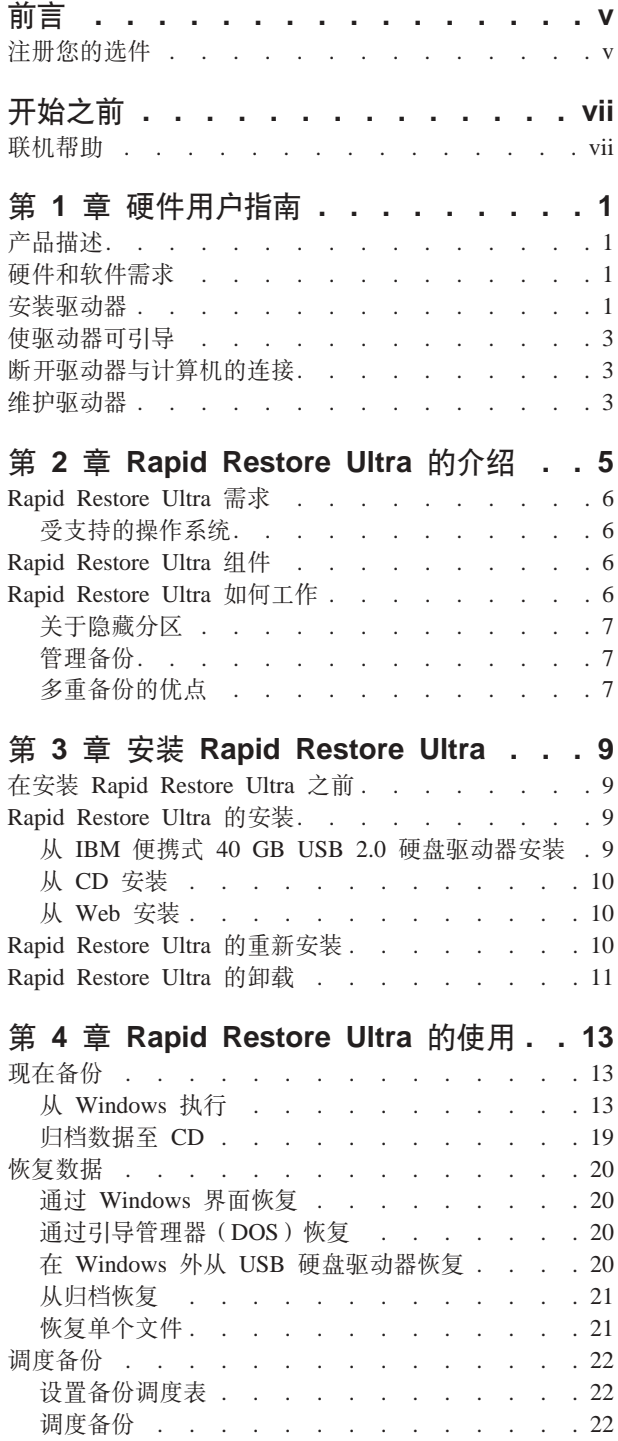

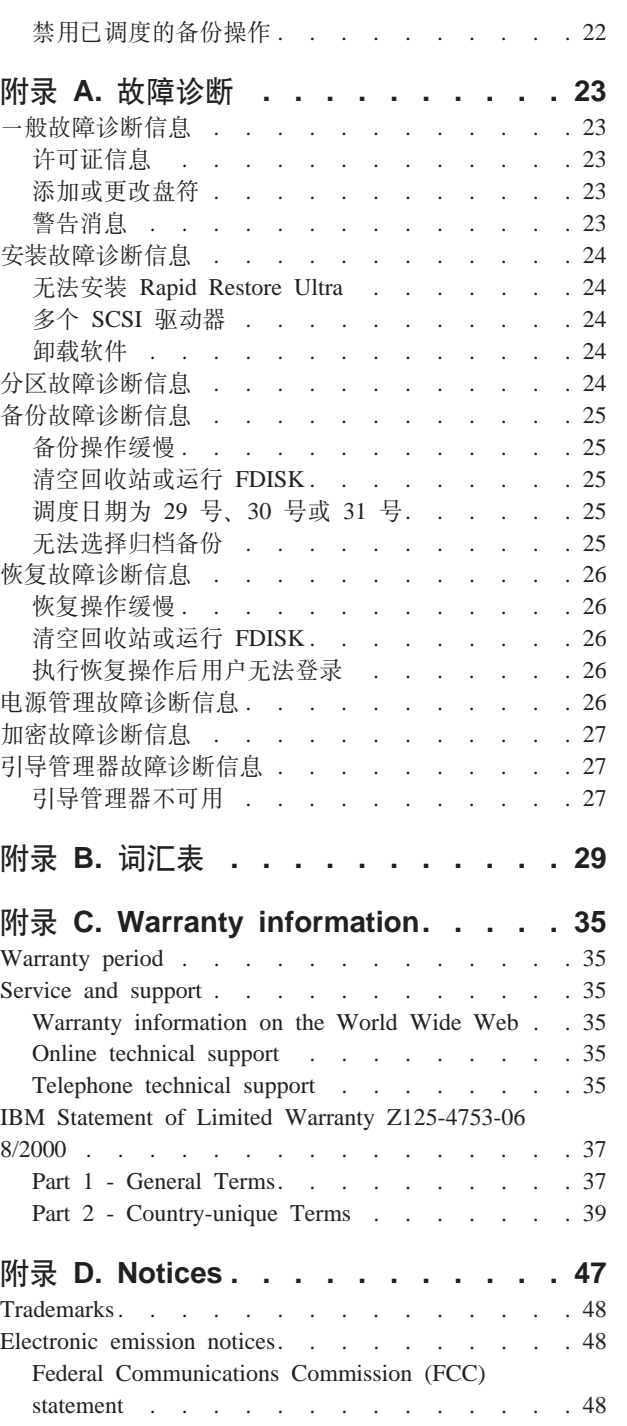

# <span id="page-6-0"></span>**前言**

本手册提供有关带有 Rapid Restore 的 IBM® 便携式 40 GB USB 2.0 硬盘驱动器的 信息。本手册为该设备的安装者和用户编写并且包含以下信息:

- 第 1 章, 『硬件用户指南』包含了有关安装和使用带有 Rapid Restore 的 IBM 便携 式 40 GB USB 2.0 硬盘驱动器的指示信息。
- 第 2 章, 『[Rapid Restore Ultra](#page-14-0) 的介绍』包含了 Rapid Restore Ultra 组件和系统要 求的列表, 以及 Rapid Restore Ultra 概念的概述。
- 第 3 章, 『安装 [Rapid Restore Ultra](#page-18-0) 』包含了安装的先决条件和指示信息。
- 第 4 章, I [Rapid Restore Ultra](#page-22-0) 的使用 」包含了如何备份您的数据、恢复您的系统、 调度备份操作和使用 Rapid Restore Ultra 恢复单个文件的指示信息。
- 附录 A, 『故障诊断』包含了您使用 Rapid Restore Ultra 遇到故障时, 可能会有帮 肋的信息。
- · 附录 B, 『词汇表』包含了业界术语的定义以帮助您理解本指南中讨论的一些概念。
- 附录 C, 『[Warranty information](#page-44-0)』提供了保证信息。
- 附录 D, 『[Notices](#page-56-0)』包含了商标和法律声明。

### 注册您的选件

感谢您购买本 IBM 产品。请花点时间注册您的产品, 并向我们提供有助于 IBM 将来 更好地为您服务的信息。您的反馈对于我们在开发对您相当重要的产品和服务,以及 寻找更好的方式以便与您沟通方面具有重要价值。请在以下 IBM Web 站点注册您的选  $\#$ : http://www.ibm.com/pc/register.

IBM 将向您发送有关您所注册产品的信息和更新, 除非您在 Web 站点的调查表中表明 您不希望接收进一步的信息。

# <span id="page-8-0"></span>开始之前

在安装和使用带有 Rapid Restore 的 IBM 便携式 40 GB USB 2.0 硬盘驱动器前, 请 确保复查了以下信息。

### 注意 只能使用随本选件提供的电缆。如果使用非本选件包中包含的电缆,可能会损坏 驱动器。不要将交流电源适配器连接到此设备。

- 若要避免对 USB 硬盘驱动器造成损害, 请小心操作。在运输驱动器或不使用它时, 请将其置于随选件一同提供的手提箱内。有关正确操作 USB 硬盘驱动器的更多信息, 请参阅第3页的 『 维护驱动器』。
- 主 USB 电缆必须连接到 USB 大功率端口。若遇到问题、请试着将主 USB 电缆与 系统后部的另一 USB 端口连接。
- 当在带有 USB 2.0 PCMCIA 卡的移动式计算机上使用 USB 硬盘驱动器时, 主 USB 电缆必须插入 PCMCIA 卡的大功率端口。还须将辅助电源线连接至移动式计算机后 部的 USB 端口以提供足够电源。

- 注意 -

IBM 不支持本产品使用对分区表进行重新排序或分类的第三方磁盘实用程序。

### 联机帮助

Rapid Restore 的集成联机帮助窗格是一个非常重要的信息来源。Help 窗格包含了当您 访问不同的 Rapid Restore 组件时动态更新的信息。

另外, 您可以通过执行下面的步骤来访问 Rapid Restore 的联机帮助系统。

- 1. 访问 Rapid Restore 的主控制台。
- 2. 单击 Help 按钮。

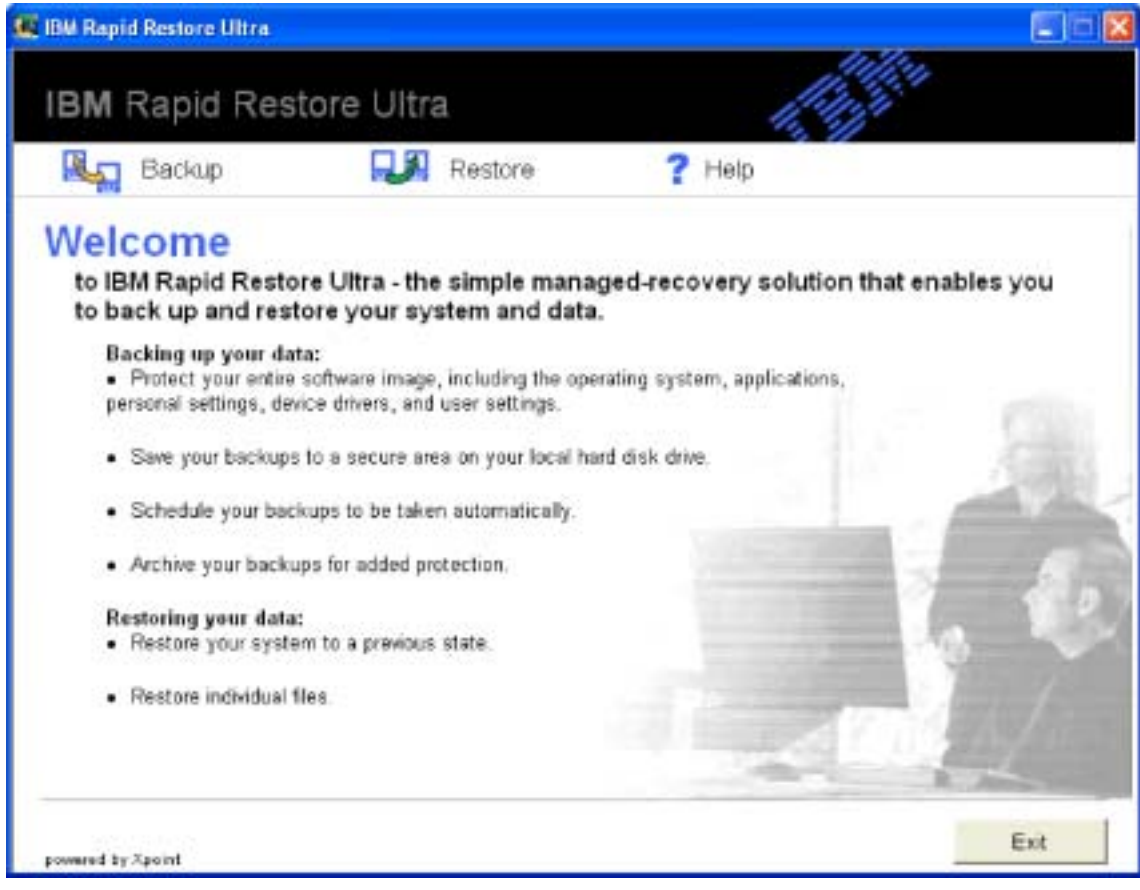

图 1. Help 按钮

# <span id="page-10-0"></span>**Z 1 B 2~C'8O**

本章包含安装和使用带有 Rapid Restore 的 IBM 便携式 40 GB USB 2.0 硬盘驱动器 的指示信息。

注: 在安装和使用带有 Rapid Restore 的 IBM 便携式 40 GB USB 2.0 硬盘驱动器前, 请务必阅读第 vii 页的 『开始之前』。

### 产品描述

带有 Rapid Restore 的 IBM 便携式 40 GB USB 2.0 硬盘驱动器是便携式轻型高速硬 盘驱动器, 该驱动器与 USB 2.0 标准兼容, 可实现比通过现有 USB 1.1 的连接快 40 倍的数据传输速度。该驱动器可用于移动式或台式计算机, 并且与 USB 1.0 和 USB 1.1 连接相兼容。该驱动器在安装后,将作为即插即用设备运行,并可进行热交换。

#### 其选件包包含:

- 带有 Rapid Restore 的 IBM 便携式 40 GB USB 2.0 硬盘驱动器
- 主 USB 电缆 (USB "A" 至 "小型 B" 的连接)
- 辅助电源线
- 包含 Rapid Restore 软件和本联机 『用户指南』的用户指南和软件 CD
- 保修活页
- 手提箱

### **2~Mm~hs**

您的计算机上必须安装有下列硬件:

- 最少 200Mz 的 Intel Pentium® 微处理器
- 64 MB 随机存取内存 (RAM)
- 用以安装随产品提供的 CD 上的软件的 CD-ROM 或 DVD-ROM 驱动器
- USB 1.1 或 2.0 端口

您的计算机必须安装 Microsoft<sup>®</sup> Windows<sup>®</sup> 2000 Professional 或 Microsoft Windows XP 以使用带有 Rapid Restore 的 IBM 便携式 40 GB USB 2.0 硬盘驱动器。

# 安装驱动器

本节提供安装驱动器的指示信息。

要安装驱动器,请完成以下过程:

1. 主 USB 电缆连接至 USB 端口 5, 如图 2 所示。

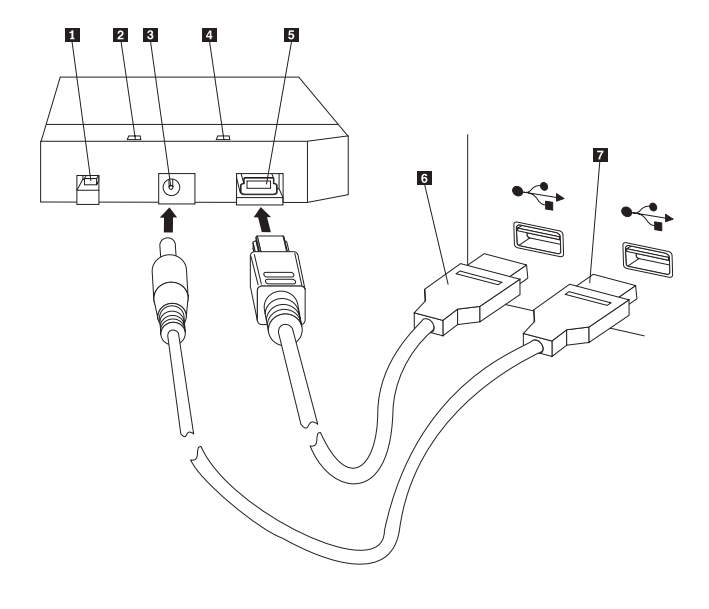

1 电源开关 2 驱动器活动 LED 3 辅助电源端口 4 电源 LED 5 USB 端口  $6$  主 USB 电缆 7 辅助电源线

图 2. 安装驱动器

- 2. 将主 USB 电缆的另一端 6 连接至计算机上的可用 USB 端口。
- 3. 将辅助电源线连接至驱动器上的辅助电源端口 3.
- 4. 将辅助电源线的另一端 7 连接至计算机上的可用 USB 端口。
- 5. 将开关 1 置于打开位置。

注意

只能使用随本选件提供的电缆。如果使用非本选件包中包含的电缆、可能会 损坏驱动器。不要将交流电源适配器连接到此设备。

6. 打开我的电脑并双击与 IBM USB 硬盘驱动器关联的图标。

Windows 将自动检测此驱动器。您第一次执行这些步骤时, 将会打开一个带有安装 Rapid Restore Ultra 选项的欢迎窗口。

如果您打算使用所包含的 Rapid Restore Ultra 软件, 请务必阅读在第5页的第 2 章, 『[Rapid Restore Ultra](#page-14-0) 的介绍』中有关 Rapid Restore Ultra 的一般介绍信息。要安装 [Rapid Restore Ultra](#page-18-0), 请参阅第 3 章, 『安装 Rapid Restore Ultra』。有关如何使用带 有 Rapid Restore 的 IBM 便携式 40 GB USB 2.0 硬盘驱动器在备份策略内合并 USB 驱动器的信息, 请参阅第 4 章, 『[Rapid Restore Ultra](#page-22-0) 的使用』。

如果不打算使用所包含的 Rapid Restore 软件, 则您的驱动器就可以使用了, 不需要安 装任何软件。要禁用自动启动, 请单击浏览器窗口左下角的 Do not show this again, 断开连接驱动器,然后重新连接驱动器。

注: 根据正在备份的数据量, Rapid Restore 安装可能需要大量的时间。当通过 USB 1.1 备份时尤其如此。中断 Rapid Restore 的安装可能会导致数据丢失。

### <span id="page-12-0"></span>**9}/wI}<**

可将驱动器配置为在有引导至 USB 的 BIOS 支持的系统中可引导。通常情况下 BIOS 将把驱动器检测为 "HDD-1"或 "IBM-(USB)"。要将带有 Rapid Restore 的 IBM 便携 式 40 GB USB 2.0 硬盘驱动器添加至您的计算机启动序列中, 需要使用计算机 BIOS 设置实用程序。有关使用 BIOS 设置实用程序的信息, 请参考随计算机提供的文档。

如果有问题,请务必检查可用于计算机的最新 BIOS。有关支持通过 BIOS 引导至 USB 存储设备的计算机列表, 请访问 IBM 支持 Web 站点: http://www.ibm.com/pc/support/。

### 图 开驱动器与计算机的连接

要在 Windows 2000 中断开驱动器连接、请完成以下过程。如果您正在使用 Windows XP, 只需执行下面的步骤 3 和 4。

- 1. 单击系统托盘中的 Safely Remove Hardware 图标。
- 2. 单击 USB Mass Storage Device 图标以停止设备。
- 3. 将开关置于关闭位置。
- 4. 将电缆断开连接。

### **维护驱动器**

请对您的驱动器使用以下维护准则。

- 请勿跌落或震动驱动器。
- 不使用驱动器时请用驱动器电源开关将其关闭。
- 请勿在强磁场附近操作或存放驱动器。
- 请勿将驱动器暴露于液体, 极限温度或湿度下。
- 请勿使用任何不包含在此选件包中的电源线或适配器。

# <span id="page-14-0"></span> $\hat{p}$  2 章 Rapid Restore Ultra 的介绍

IBM Rapid Restore Ultra 是简单的受管恢复解决方案,它保护计算机不出现与软件相关 的系统故障。一旦出现系统故障,您可以使用 IBM Rapid Restore Ultra 将硬盘的内容 恢复至以前保存的状态。

Rapid Restore Ultra 使您能够执行以下功能:

- 将文件保存至本地服务分区。Rapid Restore Ultra 使用一个在本地硬盘上隐藏、锁定 的分区、从而在备份和恢复操作过程中最小化网络带宽的使用。这一分区称为服务 分区。
- 将文件恢复至三种备份状态之一。Rapid Restore Ultra 能够在服务分区保存三种备份 映象: 基本备份映象、累积备份映象和最新备份映象。
- 操作系统发生故障后恢复文件。在正常情况下,您可以从 Microsoft Windows 界面使 用 Rapid Restore Ultra。然而, 如果操作系统故障阻止您访问 Windows 界面, 可以 使用"恢复管理器"执行完全的系统恢复操作。
- 保护整个软件映象,包括用户数据。Rapid Restore Ultra 保护硬盘的全部内容,包括 Windows 操作系统、软件应用程序、注册表设置、网络设置、修订包、桌面设置和特 殊数据文件。
- 将备份映象归档至 CD-R。如果您的计算机有一个 CD-R 驱动器, Rapid Restore Ultra 使您能够将备份映象归档至 CD 以提供额外级别的保护。一旦发生硬盘驱动器故障, 可用这些 CD 来恢复硬盘上的内容。
- 支持企业范围的恢复和备份策略。Rapid Restore Ultra 支持命令行界面(可与系统管 理工具一起使用以整合企业范围的恢复和备份策略)。
- 恢复单独文件。Rapid Restore Ultra 使您能够从备份映象中杳看、选择和恢复一个或 多个单独文件。只有在基于文件的备份(累积备份和最新备份)中的文件才能够被 单独恢复。
- 从备份中排除特定文件。 Rapid Restore Ultra 使您能够从备份操作中排除特定文件。 文件排除提供了排除具有特定文件名的文件的功能。排除文件能够减少备份的大小 并使备份操作执行得更迅速。
- 响应"磁盘已满"通知。当任一分区容量即将用完时,Rapid Restore Ultra 显示"磁 盘已满"的通知。如果该分区是用户分区,则可以根据需要从中删除或移动文件。 如果该分区是服务分区, 只要硬盘中尚有足够空间可用, 便可以选择增加分区的空 间。
- $\bullet$  在带有 Rapid Restore 的 IBM 便携式 40 GB USB 2.0 硬盘驱动器中保存备份。 Rapid Restore Ultra 能够在第二硬盘驱动器中保存备份。带有 Rapid Restore 的 IBM 便携式 40 GB USB 2.0 硬盘驱动器是便携式轻型高速硬盘驱动器,该驱动器与 USB 2.0 标准兼容。此可选的驱动器能够在移动式或台式计算机上使用, 并且与 USB 1.0 和 USB 1.1 连接相兼容。该功能需要带有 Rapid Restore 的 IBM 便携式 40 GB USB 2.0 硬盘驱动器。

您必须以管理员的权限登录来使用 Rapid Restore Ultra。

### <span id="page-15-0"></span>**Rapid Restore Ultra 需求**

Rapid Restore Ultra 支持满足以下系统配置的 IBM ThinkCentre™ 或 ThinkPad® 计算 机:

- 单个磁盘驱动器: 只保护一个硬盘驱动器。如果检测到第二个硬盘驱动器, 用户将 能选择执行下列操作之一:
	- 不备份第二个硬盘驱动器
	- 将第一个硬盘驱动器的内容迁移到第二个硬盘驱动器中
	- 将产品升级至支持多个驱动器
- 未安装第三方引导管理器: Rapid Restore Ultra 将安装引导管理器,该管理器在引导 过程中将启用"恢复管理器"界面。先前存在的任何引导管理器都将被覆盖。

### **\'VDYw53**

Rapid Restore Ultra 与以下基于非服务器的操作系统相兼容:

- Windows XP
- Windows 2000 Professional

### **Rapid Restore Ultra 组件**

Windows 界面。Rapid Restore Ultra 包含使最终用户能够定制其行为的 Windows 界 面。用户可以从该界面定义备份调度表、按需启动备份、创建到 CD-R 的归档、从备份 中恢复系统以及选择单个文件予以恢复。大型企业的管理员可能需要禁用该界面以强 制执行公司范围的策略。也可以使用命令行界面来执行这些功能。

"恢复管理器"界面。将"恢复管理器"界面定义为恢复无法引导至 Windows 操作系 统的系统。在启动过程中、用户收到按下 F11 或 Access IBM 按键将会启动恢复菜单 的通知。在某些情况下, 按下 F11 或 Access IBM 按键将显示 ImageUltra 菜单或 IBM Product Recovery 菜单(在它们的菜单中列出 IBM Rapid Restore Ultra)。否则,按下 F11 或 Access IBM 按键将显示 Rapid Restore Ultra 菜单。

大型企业的管理员可能需要隐藏该提示。这可以通过使用 BIOS 设置 (在某些型号中) 或命令行界面予以实现。"恢复管理器"菜单提供了备份集列表(从中可恢复系统)。

**命令行界面**。从 Windows 和 DOS 中均能够使用命令行界面。这一界面意在为大型企 业管理员所使用。启用某些命令行功能将要求许可证密钥。

屏幕上的帮助。Rapid Restore Ultra 帮助文件随安装程序提供。该文件记录了 Rapid Restore Ultra Windows 界面的说明。

隐藏的受保护的区域(HPA)兼容性。Rapid Restore Ultra 与称为隐藏的受保护区域 (HPA)的硬盘固件保护区域相兼容。HPA 在预引导环境中针对应用程序提供了更高的 灵活性和安全性。

### **Rapid Restore Ultra 如何工作**

Rapid Restore Ultra 使用位于硬盘上一个称为服务分区的受保护分区来存储您的备份文 件。最终、该分区将包含三种备份映象: 基本备份映象、累积备份映象和最近备份映 象。

<span id="page-16-0"></span>在 Rapid Restore Ultra 初始安装过程中创建的压缩备份文件存储为基本备份映象。安装 后第一次执行备份操作时,创建累积备份映象。每次后继的增量备份分别压缩和存储 为最新备份映象。最新备份映象中仅保存那些与原始备份映象或累积备份映象中的文 件不匹配的文件。所有备份均存储在受保护的服务分区中。

多种备份映象提供了将硬盘恢复至不同的先前已知状态的选择。当最新备份中包含已 知缺陷,并且您想让硬盘恢复至该缺陷引入之前所处的状态时,这是很有用的。

Rapid Restore Ultra 管理服务分区, 从而在服务分区的容量即将用尽时, Rapid Restore Ultra 将自动通知您并提供增加大小的选项。

注: 对于典型用户文件, 平均压缩率大约为 50%。例如, 存有 2 GB 内容的 20 GB 硬 盘将生成 1 GB 的备份。

### 关于隐藏分区

当您购买 IBM 计算机时, 它将随全套的设备、程序、实用程序和设备驱动程序等等一 起提供, 以确保其可用性和效率。随您的计算机一起提供的许多实用程序的其中之一 是"IBM 恢复管理器"(它使用户能够将计算机恢复至出厂安装的状态)。该功能建立 了针对软件系统故障的基本的保护级别。一旦发生系统故障,该实用程序使您能够容 易地把系统恢复到"开箱"状态。

通过使用一个隐藏的服务分区(存储了可用来把系统恢复到出厂安装状态的出厂映 象)使系统恢复过程成为可能。该区域也用来存储其它的实用程序和将来可能由其它 IBM 程序创建的系统映象。

### **管理备份**

Rapid Restore Ultra 使您能够确定备份硬盘的频率。安装后,缺省情况下将进行自动备 份以确保对硬盘的保护。可以将预先定义的调度表更改至定制的时间和频率, 或禁用 已调度的备份操作。如果倾向于手工执行备份操作或需要在已调度的备份之间执行备 份操作,可以使用"备份"功能执行按需备份操作。

Rapid Restore Ultra 调度的备份缺省为每周备份的调度, 将在每周一的下午 8:00 进行 备份。每当完成四次备份操作后, 也会调度 IBM Rapid Restore 压缩存储数据。

### **名**重备份的优点

Rapid Restore Ultra 使用基本备份映象和两组增量备份文件以提供三种备份映象: 基本 映象、累积映象和最近备份映象。

在安装之后发生的首次备份操作创建累积备份映象、其中只包含自创建基本映象以来 添加或更改的文件。下一次的备份操作创建最近备份映象,其中捕获了自从累积映象 创建以来进行的所有更改。后续备份操作将使最新备份映象保持在最新状态。因而、 一旦建立了基本和累积备份映象, 在正常的备份操作中, 将只保存增量更改(自从创 建累积映象以来添加或更改的文件)。

使用多重备份映象的优点包括:

• 提高最新备份映象创建期间的性能。在初始安装和设置 Rapid Restore Ultra 期间,您 硬盘上的所有文件(包括操作系统、程序文件和个人设置选项)将被复制到基本备 份映象。由于这些文件已保存在该基本备份映象中、所以除非修改它们、否则在后 续的备份操作中将不再保存。

• 对恢复级别的选择。可以选择恢复基本备份映象、累积备份映象或最新备份映象。 (大型企业客户还有两种额外级别的备份映象可以选择。)这些映象中的每一个代表 硬盘在不同时间点的状态。例如,如果您的系统在创建了最新备份映象不久之后遭 损坏, 便可以恢复基本备份映象或累积备份映象以替换系统中损坏的文件。 当您恢复累积或最新备份映象时,您实际上恢复了基本备份映象加增量更改。

## <span id="page-18-0"></span>**Z 3 B 20 Rapid Restore Ultra**

在安装 Rapid Restore Ultra 时, 以下信息可能会有用。

### **Z20 Rapid Restore Ultra .0**

当您决定安装 Rapid Restore Ultra 时, 应该考虑以下信息:

- 期望的保护级别。您想要一次性的备份, 还是需要持续的保护?
- 安装必需的时间。安装时间是不同的, 但是在某些情况下, 安装所花费的时间可能 会超过一小时。
- 系统状态。是否将您的系统设置为所需要其恢复的方式?您会添加其它任何重要软 件吗?

在安装 Rapid Restore Ultra 之前, 请确保您已有了以下组件。要使 Rapid Restore Ultra 能够正常运行, 以下先决条件是必需的:

- 磁盘驱动器上不具备现有扩展分区的 IBM ThinkCentre 或 ThinkPad 计算机
- Internet Explorer 5.0 或更高版本

### **Rapid Restore Ultra** 的安装

本章包含了安装带有 Rapid Restore 的 IBM 便携式 40 GB USB 2.0 硬盘驱动器的安 装说明。有三种方式来安装 Rapid Restore Ultra: 从 IBM 便携式 40 GB USB 2.0 硬 盘驱动器、用户指南和软件 CD 和 Web。

以下指示信息假定您在已经具有 IBM 服务分区的主硬盘上安装 Rapid Restore Ultra。 如果您的主硬盘不包含服务分区, 在安装 Rapid Restore Ultra 的过程中将创建一个服务 分区。如果在安装过程中提示您创建服务分区、则只需简单地按照屏幕指示信息操作 即可。

### $\overline{M}$  IBM 便携式 40 GB USB 2.0 硬盘驱动器安装

要从 IBM 便携式 40 GB USB 2.0 硬盘驱动器安装 Rapid Restore Ultra, 请完成以下 过程:

安装 Rapid Restore 之前务必将 USB 驱动器连接到计算机。

- 1. 关闭所有打开的应用程序并禁用任何病毒检测程序。
- 2. 将驱动器插入可用的 USB 端口。
- 3. 将电源开关置于打开(|)位置。Windows 将自行安装设备驱动程序。
- 4. 打开我的电脑并双击与 IBM USB 硬盘驱动器关联的图标。
- 5. 单击 **Software**

要点

6. 双击 IBM Rapid Restore.

7. 遵循屏幕指示信息操作。

### <span id="page-19-0"></span>**从 CD 安装**

要从用户指南和软件 CD 安装 Rapid Restore Ultra, 请完成以下过程:

- 1. 将用户指南和软件 CD 插入至 CD 或 DVD 驱动器。
- 2. 如果此 CD 没有自动启动, 单击开始, 然后单击运行。
- 3. 输入 e:\launch.bat (其中 e 是 CD 或 DVD 的盘符)。
- 4. 单击确定。CD 浏览器窗口将打开。
- 5. 洗择语言并单击 Go.
- 6. 单击 Software
- 7. 双击 **IBM Rapid Restore**
- 8. 遵循屏幕指示信息操作。

### **S Web 20**

如果您购买了 1999 年 10 月以后制造的 IBM 计算机, 则授权您从 IBM Web 站点下 载并安装 Rapid Restore Ultra。要从 IBM Web 站点下载并安装 Rapid Restore Ultra, 您必须首先下载安装软件包然后执行安装程序。

要从 Web 安装 Rapid Restore Ultra, 请完成以下过程:

- 1. 使用浏览器浏览至 http://www.ibm.com。
- 2. 使用 IBM web 搜索工具搜索 "Rapid Restore PC"。选择与 IBM Rapid Restore PC 下载页面相对应的链接。
- 3. 下载相应的自述文件(例如, rrpc25us.txt)并将它保存到桌面。因为该文档包含重 要的、最新的安装信息和产品信息, 所以在安装 Rapid Restore 之前请阅读它。
- 4. 下载相应的安装文件(例如, rrpc25us.exe)并将它保存到桌面。
- 5. 选择启动 Rapid Restore Ultra 的 HTML 文件。
- 注: 根据正在备份的数据量,Rapid Restore 安装可能需要大量的时间。当通过 USB 1.1 备份时尤其如此。中断 Rapid Restore 的安装可能会导致数据丢失。

计算机会重新启动,并且显示状态屏幕,表明备份分区正在创建或在调整大小。计算 机将重新启动至 Windows 以进行附加处理。此时, 用户不能登录到计算机上。

分区创建之后、计算机会再次重新启动、并且显示状态屏幕、指出基本备份的进度。

备份完成后, 计算机会重新启动至 Windows。此时用户能够登录, 并且将执行附加的处 理。当此步骤完成时,将显示一条消息,表明安装过程已经完成。

#### **Rapid Restore Ultra** 的重新安装

在 Rapid Restore Ultra 重新安装前, 您应该考虑将当前的备份集归档至 CD-R。要重新 安装 Rapid Restore Ultra, 您可能需要卸载某些先前的版本。这将除去您当前的备份。 然后您能够安装 Rapid Restore Ultra 较新的版本。

# <span id="page-20-0"></span>**Rapid Restore Ultra** 的卸载

要卸载 Rapid Restore Ultra, 请单击开始 > 控制面板 > 添加 / 删除程序 > Rapid Restore Ultra。卸载过程将除去程序和所有的备份集、调整备份分区大小或除去该分区 并将额外的硬盘空间返回给相邻分区。

# <span id="page-22-0"></span> $\hat{F}$  4 章 Rapid Restore Ultra 的使用

Rapid Restore Ultra 使您能够将系统恢复至三种备份状态的其中之一, 从而为您提供了 三种级别的保护。Rapid Restore Ultra 的缺省设置建立了基本级别的保护;然而,您应 该根据自己的需求定制指定的备份策略和调度表。

Rapid Restore Ultra 存储三种备份映象来反映它们创建时的硬盘状态, 如下:

- 基本备份映象。这个压缩的、完全基于扇区的备份文件在 Rapid Restore Ultra 初始安 装过程中创建。该文件反映了安装 Rapid Restore Ultra 时的硬盘状态。当时硬盘上所 有文件都保存在基本备份映象中。此备份映象不能够更新。
- 累积备份映象。此增量备份文件将归档自形成基本备份映象之后更改过的文件。无 论何时更新您的系统软件或添加了数据库或应用程序、都应该更新该备份。只有那 些与基本备份映象中的文件不匹配的文件才保存在累积备份文件中。只能通过使用 Compress your data 功能来手工启动更新该备份映象。
- 最新备份映象。此增量备份文件反映了执行最近的备份操作时硬盘的状态。只有那 些与累积备份映象中的文件不匹配的文件才保存在最新备份文件中。此备份映象的 更新可以通过手工调度或启动。

可通过使用以下技术来获得额外级别的保护:

- 通过把数据归档至 CD 中。在每次更新后, 通过系统地归档累积备份映象, 就能够在 出现系统故障时, 扩展恢复选项。每个归档备份提供额外级别的保护以防止应用程 序和数据丢失, 并且使您能够在不丢失任何恢复选项的情况下更新备份。 有关该功能的更多信息, 请参阅第 19 页的 『 归档数据至 [CD](#page-28-0) 』。
- v **(}+8]#fAxP Rapid Restore D IBM c/= 40 GB USB 2.0 2L} 动器中。IBM Rapid Restore Ultra** 能够将备份保存至第二硬盘驱动器。带有 Rapid Restore 的 IBM 便携式 40 GB USB 2.0 硬盘驱动器是可移动、轻型和高速的 USB 硬盘驱动器, 它与 USB 2.0 标准兼容。此可选的驱动器能够在移动式或台式计算机 上使用, 并且与 USB 1.0 和 USB 1.1 连接兼容。该功能需要带有 Rapid Restore 的 IBM 便携式 40 GB USB 2.0 硬盘驱动器。

### **VZ8]**

当您使用 Schedule your backups 功能时, 将根据您预定义的调度表自动执行备份操作。 如果想在已调度的备份操作之间执行备份、必须手工启动备份。

### **S Windows 4P**

要在已调度的备份操作之间执行备份,请完成以下过程:

1. 单击开始 > 程序 > Access IBM > IBM Rapid Restore Ultra 以打开 Rapid Restore Ultra

主窗口打开, 如第[14](#page-23-0) 页的图 3 中所示

<span id="page-23-0"></span>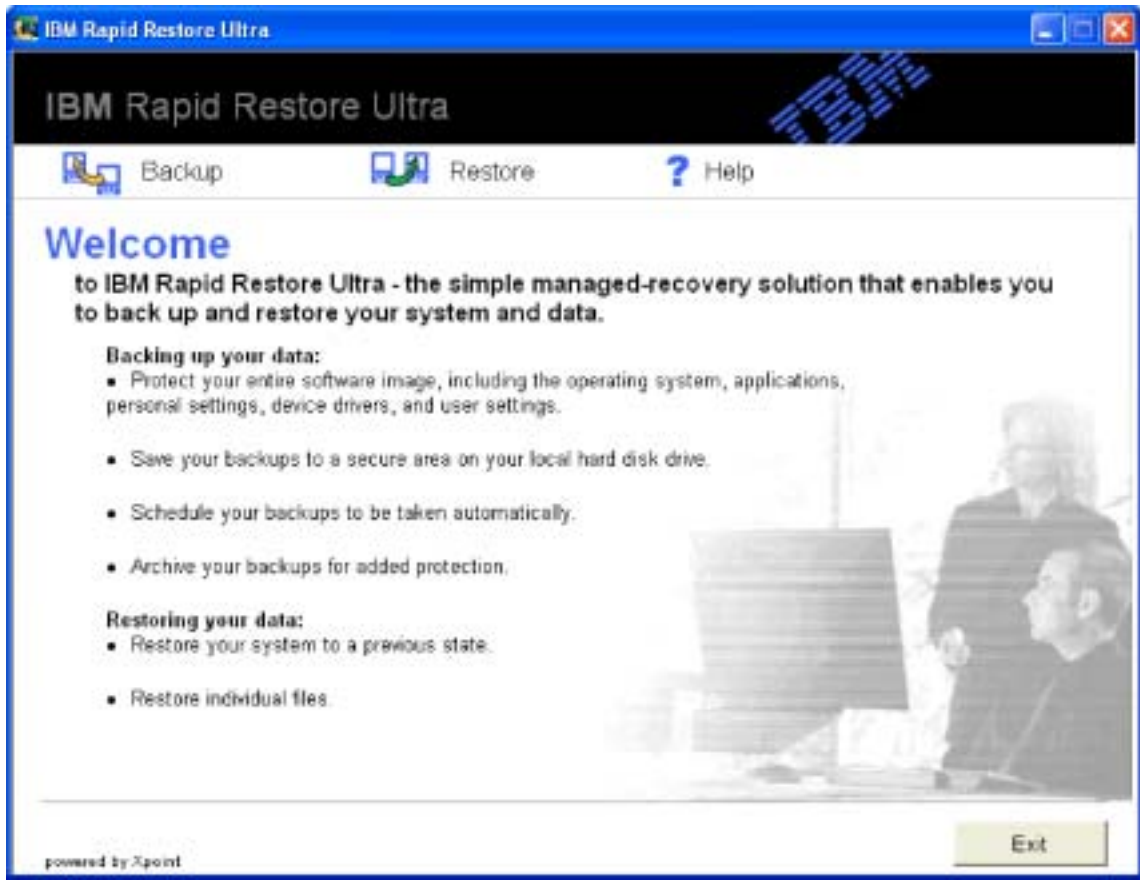

图 3. Rapid Restore Ultra 主窗口

- 2. 从 Rapid Restore Ultra 主窗口, 单击 Backup. Backup 窗口打开。
- 3. 单击 Back up now, 如第 [15](#page-24-0) 页的图 4 中所示。

<span id="page-24-0"></span>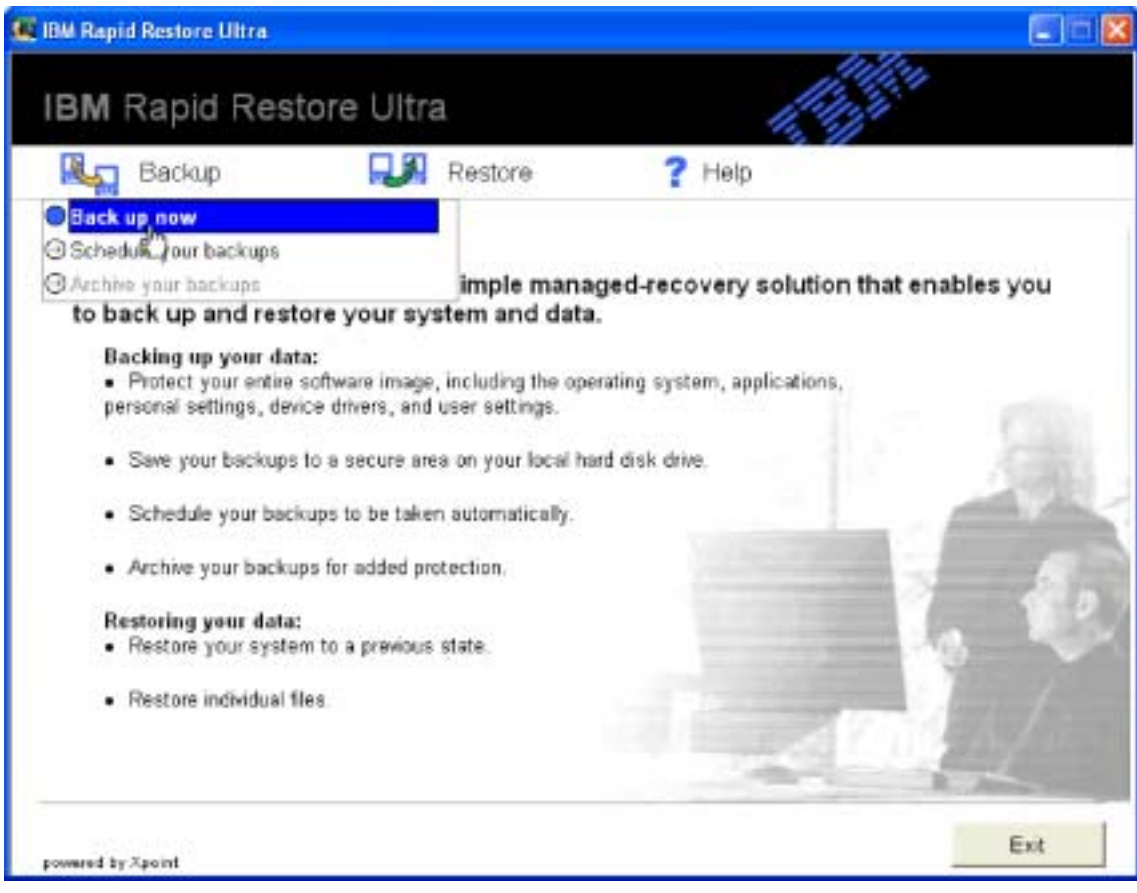

< *4. Back up now*

Backup up your system 窗口打开, 如第 [16](#page-25-0) 页的图 5 中所示。

<span id="page-25-0"></span>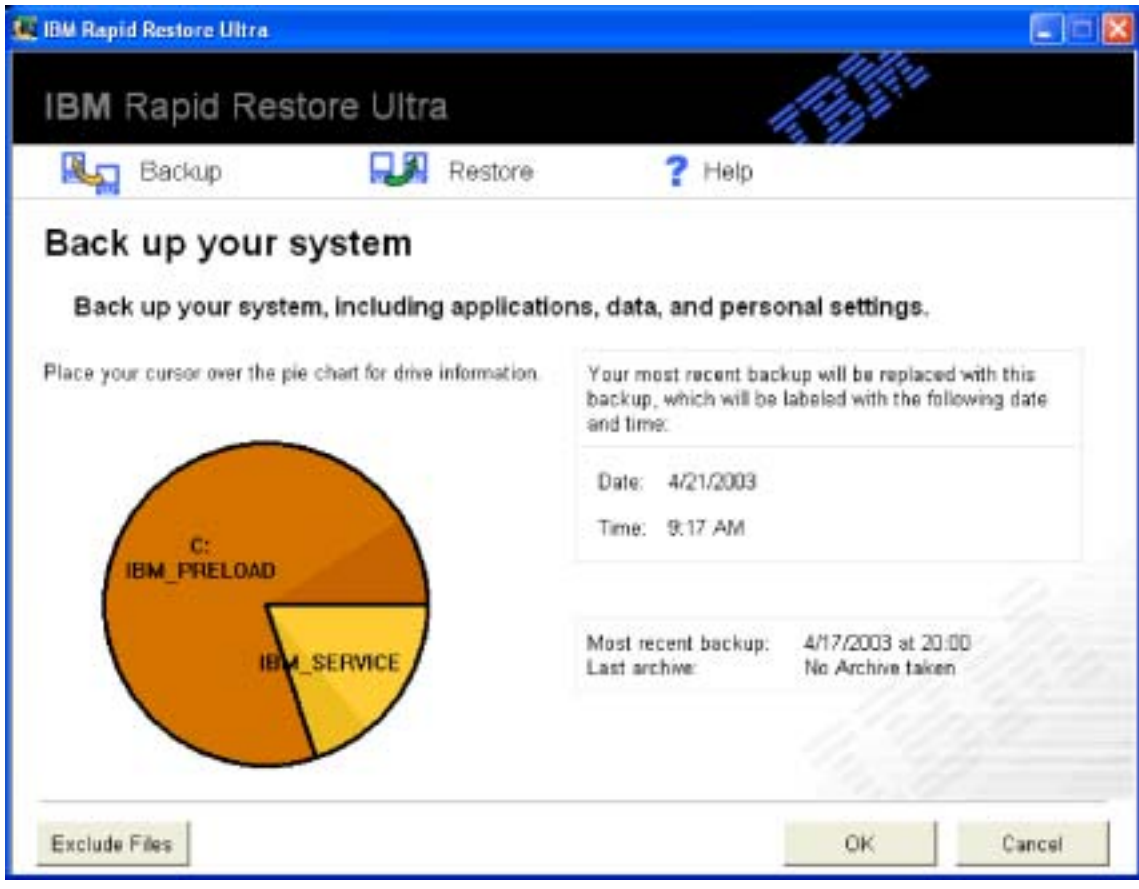

图 5. Back up your system 窗口

将光标放置于饼形图上以显示硬盘的当前空间状况。请参阅第17页的图 6。

<span id="page-26-0"></span>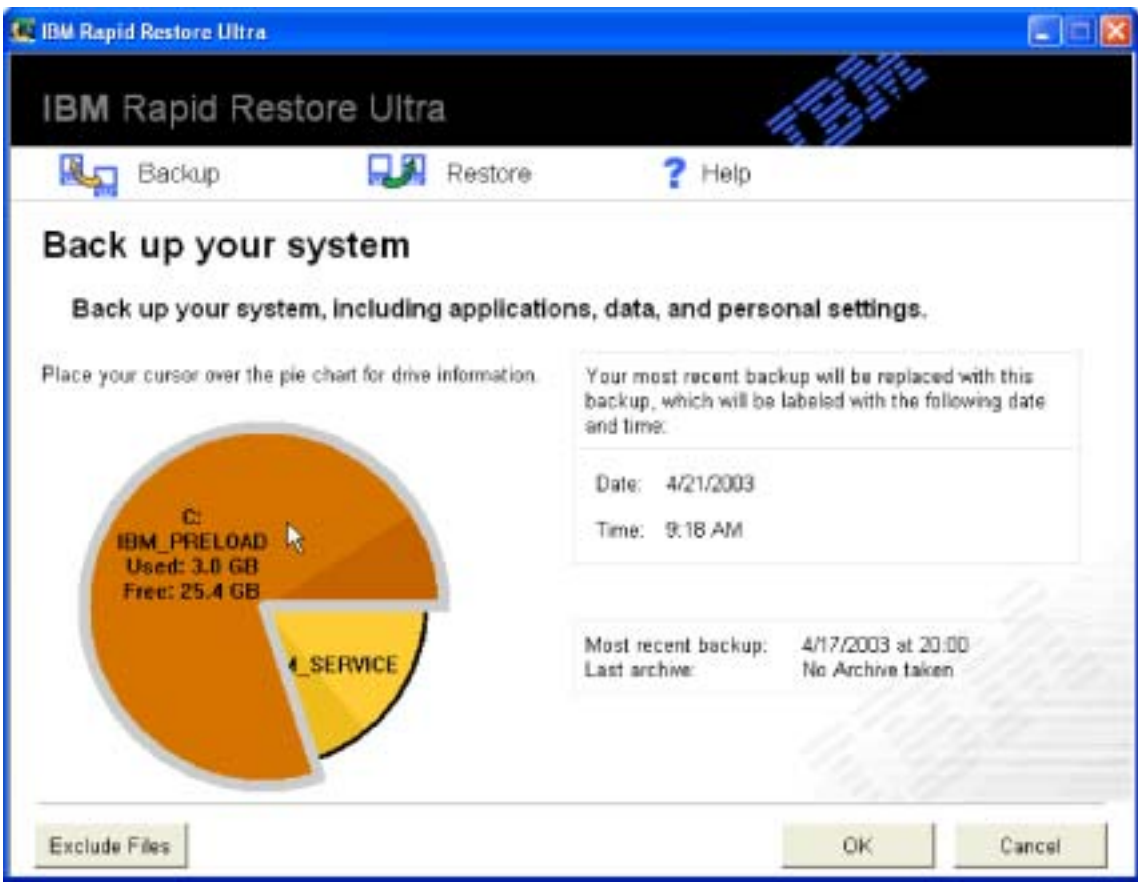

图 6. 硬盘驱动器信息

- 4. 要启动不排除任何文件的备份操作, 请单击 OK。 如果您要从备份中排除文件,请完成以下过程:
	- a. 单击 **Exclude Files**.
	- b. 选择 Exclude files and folders... 并选择您要排除的文件或文件夹。请参阅第 [18](#page-27-0) 页的图 7。

<span id="page-27-0"></span>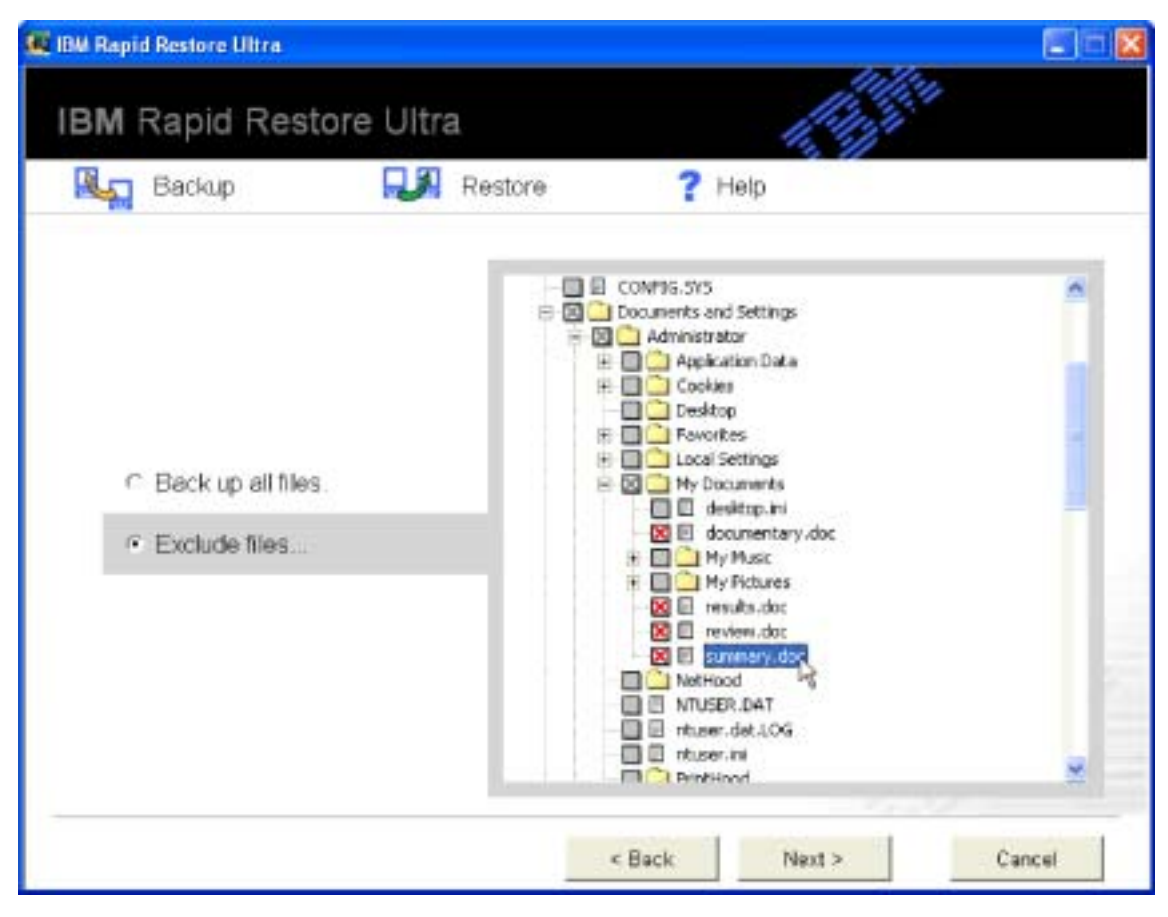

图 7. 排除文件和文件夹

c. 单击 Next. Backup Summary 窗口打开, 如第19页的图 8 中所示。

<span id="page-28-0"></span>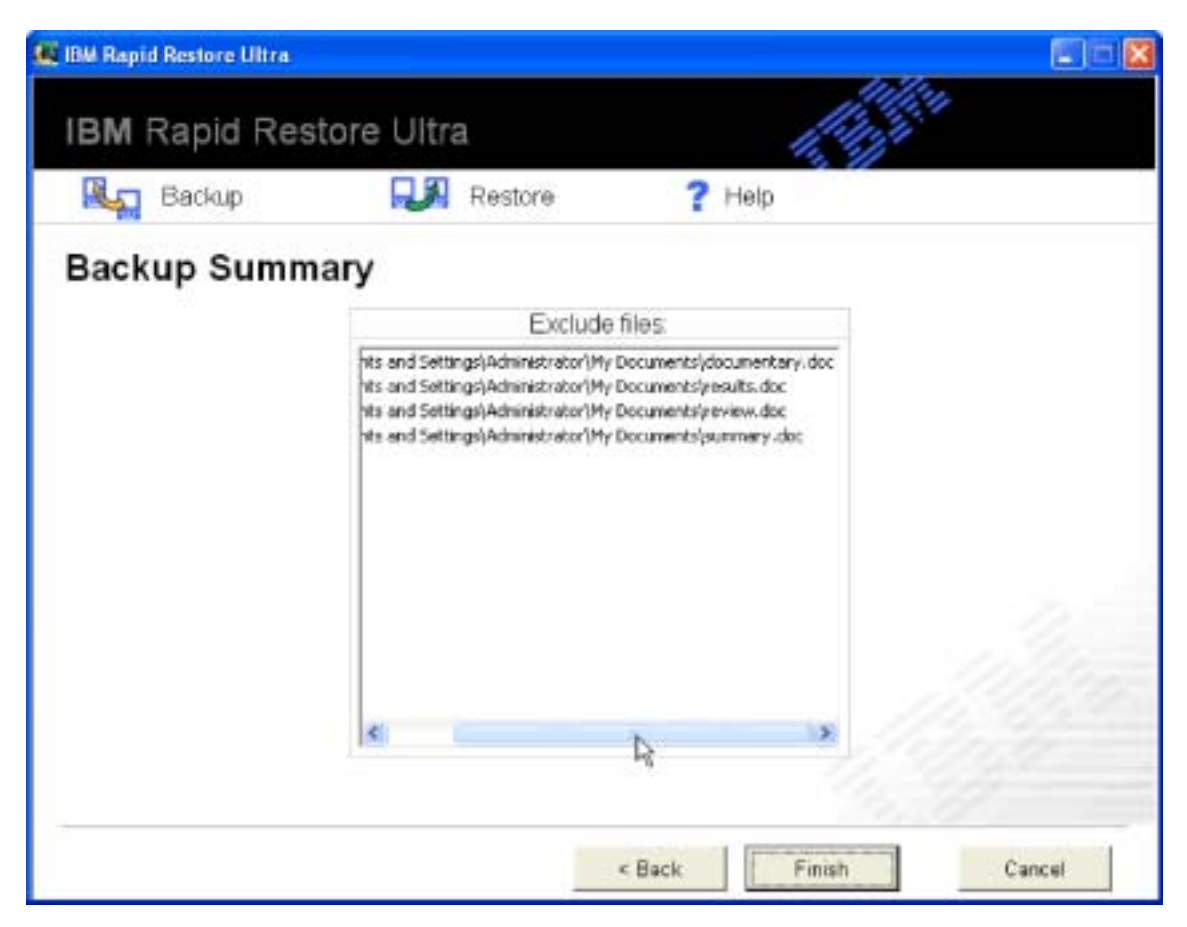

图 8. Backup Summary 窗口

d. 要启动备份操作、请单击 Finish。

要点: 在备份操作完成之前不要关闭计算机或中断备份操作。

注:

1. 在执行备份操作时运行另一个程序, 例如反病毒程序, 将给备份性能带来负面影 响。在执行备份操作时不要运行任何程序。

请在执行备份或恢复操作之前或之后运行反病毒程序。

2. 如果用完了备份数据的存储空间、会打开一个窗口通知您备份存储空间已满。您可 以取消备份操作或扩展服务分区。

### 归档数据至 CD

如果您的系统配备了 CD-R 驱动器, Rapid Restore Ultra 使您能够创建一组恢复 CD 从 而在硬盘驱动器发生故障时,可用来恢复硬盘的内容。归档文件至归档文档 CD, 增强 了备份保护,并且使您能够通过任何一个归档的备份文件来恢复系统。

要归档备份,请完成以下过程:

- 1. 从 Rapid Restore Ultra 主窗口, 单击 Backup, Backup 窗口打开。
- 2. 单击 Archive your backups.
- 3. 按照屏幕指示信息操作。

当使用 Archive your backups 功能时, 需要空白的 CD-R 介质。在每张 CD 创建时为 其贴上标签,并且将它们一起存放在安全之处。归档文档的完整性是非常重要的。因 为 CD-RW 介质更容易引起数据丢失或意外擦除所以不受支持。

### <span id="page-29-0"></span>**V4}]**

执行恢复操作将硬盘内容恢复至先前的已知状态。这包括操作系统、软件应用程序、 注册表设置、网络设置、修正包、桌面设置和数据文件等等。

### **) i Windows** 界面恢复

要使用 Rapid Restore Ultra 程序恢复您硬盘上的全部内容, 请完成以下过程:

- 1. 关闭所有打开的应用程序。
- 2. 打开 Rapid Restore Ultra.
- 3. 从 Rapid Restore Ultra 主窗口, 单击 Restore, Restore 窗口打开。
- 4. 单击 Restore your system。出现一个窗口向您显示包含备份日期和时间的备份列 表。这些备份包含以下类型:
	- 基本备份。基本备份将硬盘恢复至安装 Rapid Restore Ultra 时的状态。此备份是 可用的最旧的备份。
	- 累积备份。累积备份将硬盘恢复至所指定日期的状态。
	- 最新备份。此选项恢复系统至最近的备份状态。
- 5. 单击要使用的备份。

**要点**: 在您所选备份以后创建的全部数据都将丢失。

6. 单击 OK.

要点: 在恢复过程完成之前不要关闭计算机或中断恢复过程。

### $\frac{1}{2}$   $\frac{1}{2}$   $\frac{1}{2}$

一旦整个操作系统发生故障, 或如果您无法通过 Windows 界面启动 Rapid Restore Ultra, 可以使用引导管理器来进行恢复操作。

要使用引导管理器, 请完成以下过程:

- 1. 打开计算机, 并且在系统启动过程中按下 F11 键或 Access IBM 按键。
	- 注: 对于某些型号, 启动过程中会出现提示指示您应该在何时按下 F11 键或 Access IBM 按键。在其它型号上可能看不到提示。如果您未看见提示, 按住 F11 键或 Access IBM 按键, 然后打开计算机。当 System Recovery 菜单打开时, 释放 F11 键或 Access IBM 按键.
- 2. 当 System Recovery 菜单打开时, 选择期望的恢复选项, 按照屏幕上的指示信息操 作。

### **Z Windows bS USB 2L}/wV4**

要在 Windows 外从 USB 硬盘驱动器恢复, 请执行以下操作:

1. 引导至 USB 驱动器。您可能需要进入 BIOS 以配置这样启动。 系统引导 USB 驱动器至蓝色恢复屏幕 ( 您启动 USB 恢复之处 )。这将在主硬盘上 创建服务分区。

2. 引导至主驱动器。

系统将引导至主驱动器服务分区、在该分区中用户可以选择所要恢复成的备份。

### <span id="page-30-0"></span>从归档恢复

要从 CD-R 归档恢复您的硬盘驱动器, 请完成以下过程:

- 1. 将第一张 CD-R 插入 CD 驱动器, 并且关闭计算机。
- 2. 重新启动计算机。
- 3. 如果必要, 在启动过程中, 按下 F12 键以从可引导设备列表中选择 CD 驱动器。
- 4. 按照屏幕提示操作。需要时插入其它 CD-R。 在处理完最后一张 CD-R 后, 将显示可用备份列表。
- 5. 选择要恢复的备份。

### **V4%vD~**

Rapid Restore Ultra 使您能够从备份映象方便地恢复单个文件。当您意外覆盖了一个重 要文件, 或当您意外删除一个文件并且在意识到已删除此文件之前清空了 Windows 回 收站时, 此功能将非常有用。

Single File Restore 功能只能用来从最新备份和累积备份恢复文件。不能恢复正在使用 的、活动的或打开的文件。活动文件包括正在处理的文档和任何已打开的数据。请关 闭所有应用程序以确保恢复过程的正常完成。

要恢复一个或多个单独文件,请完成以下过程:

- 1. 执行以下操作之一:
	- 从 Rapid Restore Ultra 主屏幕, 单击 Restore > Restore files.
	- 从 Windows 桌面、单击我的电脑图标、然后再单击 Single File Restore。 Windows 资源管理器程序打开。
- 2. 在 Windows 资源管理器中, 单击 Single\_File\_Restore 文件夹。在此文件夹中有 两个子文件夹:
	- "Drive(C) Cumulative Backup xx xx xx At xx xxxx"
	- "Drive(C)\_Most\_Recent\_Backup\_xx\_xx\_xx\_At\_xx\_xxxx"

(其中 xx xx xx At xx xxxx 是创建或最近更新备份映象的日期和时间)。

- 3. 打开期望的文件夹。此文件夹的结构和硬盘的结构相似。可能需要打开其它子文件 夹来查找文件。
	- 注: 只有那些在安装了 Rapid Restore Ultra 之后创建或修改的文件才会在这些文件 夹中列出。如果要恢复的文件不在这两个文件夹的任何一个中, 则不能使用此 方法恢复; 您将不得不执行完全恢复。有关详细信息, 请参阅第 20 页的 『 恢复 数据』。
- 4. 找到文件时, 双击或右击此文件。
- 5. 单击 Restore。这样将文件自动复制到其原先所在的文件夹中。 注: 不支持拖放操作。

### <span id="page-31-0"></span>调度备份

建立备份操作调度表能确保重要文件得到系统化的保护。

### 设置备份调度表

您可以使用 Scheduling your backups 功能调度基于您所选择的日期和时间以每天、每 周或每月的方式进行自动备份操作。如果您不愿意让备份操作自动地发生、可以使用 调度您的备份功能以禁用已调度的备份操作。

缺省情况下, 调度备份操作在每周一的下午 8:00 发生, 根据数据的重要程度或其更改 的频率、您可能需要更改调度表以使备份操作更频繁或较少发生。

注: 当调度进行备份操作时, 如果计算机已关闭或处于睡眠(待机)方式, 则备份操 作不会在调度的时间进行。但是, 当计算机启动或将其从睡眠方式唤醒时, Rapid Restore Ultra 将显示信息询问您是否需要在那时执行备份操作。

### 调度备份

要设置或更改备份调度表, 请执行以下操作:

- 1. 从 Rapid Restore Ultra 主窗口, 单击 Backup.
- 2. 单击 Schedule your backups.
- 3. 请确保已选择了 On 单选按钮。
- 4. 选择频率、时间和日期。
	- 注: Rapid Restore Ultra 不允许您指定在每月的 29 号、30 号 或 31 号发生月备 份操作。但是、可以调度在每个月末进行备份操作。
- 5. 单击 OK。

### **{CQwHD8]Yw**

要禁用已调度的备份操作,请执行以下步骤:

- 1. 从 Rapid Restore Ultra 主窗口, 单击 Backup.
- 2. 请单击 **Schedule your backups**
- 3. 请确保已选择 Off 单选按钮。
- 4. 单击 OK.

除非重新设置调度表, 否则不会发生进一步的自动备份操作。您可以通过在 Rapid Restore Ultra 主窗口的 Backup 菜单中选择 Backup now 来手工执行备份操作。有关 执行手工备份操作的附加信息, 请参阅第 13 页的 『 现在备份 』。

# <span id="page-32-0"></span>**Hi**录 A. 故障诊断

如果您在使用 IBM Rapid Restore Ultra 应用程序时遇到故障,以下信息可能会有用。

### 一般故障诊断信息

如果您在使用 Rapid Restore Ultra 软件时遇到故障, 以下信息可能会有用。

- 创建新 Windows 用户时, 在可以备份新用户之前必须重新引导系统。
- 不要将 Rapid Restore Ultra 与任何其它修改主引导记录的实用程序软件结合使用。修 改硬盘主引导记录的软件可能使您的备份无法访问。这样的软件包括(但不仅限 于) Roxio GoBack、System Commander 和 PowerQuest BootMagic。
- 如果另一个程序覆盖了 Rapid Restore Ultra 引导记录,而您又需要恢复引导记录,请 执行以下操作:
	- 1. 转至命令提示符, 将路径更改为:

C:\PROGRAM FILES\XPOINT\PE\DIAG

- 2. 运行 "..\pcrecsa bmgr /Fmgr.dat /D1"
- 注: 如果另一个程序修改了引导记录, 则将其恢复至 Rapid Restore Ultra 引导记录可 能会导致上述的程序功能不正常。
- Norton Antivirus 5.0 可能无法能读取硬盘驱动器的引导记录。

### 许可证信息

第一次运行 Rapid Restore Ultra 时,软件将验证许可证已分配给计算机。如果未分配许 可证, 将打开一个窗口通知您需要许可证。其它的许可证可从 http://www.xpointdirect.com Web 站点获取。

当您在 Rapid Restore Ultra 软件已许可的 IBM 计算机上安装 Rapid Restore Ultra 时, 将不会提示您需要许可证密钥。如果在安装过程中提示您需要许可证密钥,则您可能 正将软件安装到不具备资格或非 IBM 的计算机上。

有关该软件已许可的 IBM 计算机列表,请参考万维网的 http://www.pc.ibm.com/qtechinfo/MIGR-4RZS2U.html,

用户能够从 http://www.xpointdirect.com Web 站点购买其它计算机的许可证。

### 添加或更改盘符

Rapid Restore Ultra 使用内核方式设备驱动程序备份打开的和锁定的文件。因此, 无论 何时更改盘符, 都必须卸载和重新安装 Rapid Restore Ultra 及其设备驱动程序。更改盘 符将使现有的备份无法访问。

### 警告消息

当性能参数表示硬盘分区可能会用尽存储空间时, Rapid Restore Ultra 提供硬盘驱动器 的预先警告消息。若有一个驱动器发生故障或一个分区的存储空间已全部用完,则可 能显示错误消息。当收到警告消息时,请按照屏幕上的指示信息操作。

### <span id="page-33-0"></span>**20JOoOE"**

如果在试图安装或卸载 IBM Rapid Restore Ultra 软件时遇到故障, 以下信息可能会有 用.

### **^(20 Rapid Restore Ultra**

无法在 Rapid Restore Ultra 的某些先前版本上重新安装它。在安装更新的版本之前必须 先卸载老版本。

Rapid Restore Ultra 必须安装在驱动器 C: 上。而且, 如果您正在使用 SCSI 硬盘驱动 器, 驱动器 C: 必须以本地驱动器中最低的 SCSI 标识符进行安装。

### <u>多个 SCSI 驱动器</u>

Windows 2000 在 SCSI 标识的基础上分配盘符。在带有多个 SCSI 驱动器的计算机上, Rapid Restore Ultra 必须安装于 HD0 上。请确保包含有操作系统的驱动器设置为最低 的 SCSI 标识。

### **6Xm~**

要从运行 Windows 2000 Professional 或 Windows XP 的计算机中卸载 Rapid Restore Ultra, 您必须以管理员的权限登录计算机。有关用户帐户的更多信息, 请参阅随操作 系统提供的帮助系统。

当非管理员尝试卸载 Rapid Restore Ultra 时, 即使实际上并无文件受到损坏, 仍将出现 一条错误消息表明 Rapid Restore 文件遭到损坏。如果管理员卸载 Rapid Restore, 就不 会显示该消息并且将正确卸载 Rapid Restore Ultra。

### 分区故障诊断信息

当处理 Rapid Restore Ultra 和驱动器分区时, 请谨记以下信息:

- Rapid Restore Ultra 只能够调整主分区的大小。
- 不能在包含四个主分区或一个扩展分区的硬盘驱动器上创建服务分区。
- 若新的分区添加至一个驱动器,则必须重新安装 RRPC。先前的备份将会丢失。
- 只能在系统的第一个硬盘上创建服务分区。只有 Rapid Restore Professional Edition 支 持备份到不同硬盘或备份到网络,可访问如下网址获得该软件: http://www.xpointdirect.com.

IBM 不提供对 Rapid Restore Professional Edition 的支持。已升级的用户将受到来自 于 Xpoint 的支持, 并且应该在使用 Rapid Restore Professional Edition 时与其联系 以获取协助。

- 在安装了 IBM Rapid Restore Ultra 之后, 当您试图使用 IBM 恢复程序或第三方映 象实用程序将映象写入硬盘时, 将显示一条消息表明由于不同的 LBA 和 CHS 值, 在您的磁盘上发现错误。如果提示您允许修正该错误, 则可能不能访问 Rapid Restore 备份和服务分区。
- 在 Rapid Restore Ultra 的安装或程序尝试调整现有的服务分区大小的过程中会出现以 下信息:
	- 无法创建 IBM 服务分区。
	- 硬盘没有足够空间。

<span id="page-34-0"></span>要解决这些消息,可尝试清除硬盘上的一些空间,也可安装第二个硬盘驱动器,或 将系统升级为 Rapid Restore Professional Edition, Rapid Restore Ultra 提供将第一个 磁盘驱动器上的所有数据迁移至第二个驱动器上的选项, 从而使您能够卸下第一个 驱动器。在数据迁移过程中, 新硬盘驱动器必须位于与旧的驱动器相同的 IDE 通道 上。Rapid Restore Ultra 收费的升级可从 http://www.xpointdirect.com Web 站点获取。

• 因为 Rapid Restore Ultra 锁定了 IBM 服务分区, 使得该分区对于包括 Partition Magic 在内的应用程序是不可访问的, 所以一些磁盘实用程序 (如 Partition Magic) 与 Rapid Restore Ultra 不兼容。

# 备份故障诊断信息

如果有效的基本备份映象不存在, Rapid Restore Ultra 将会通知您。然后, Rapid Restore Ultra 使您能够创建一个新的基本备份映象。

当您使用 IBM Rapid Restore Ultra 软件试图进行备份操作时, 如果遇到故障, 以下信 息可能会有用。

- Rapid Restore Ultra 无法备份大于 1.8 GB 的文件。
- 备份和恢复操作包含用户帐户。因此,若将系统恢复为用户不存在或用户持有不同 密码时的状态, 该用户将无法登录。
- 当执行 Windows 增量备份时, 如果关闭了 Rapid Restore 界面, Rapid Restore Ultra 将继续在后台备份文件。

### **8]Yw:}**

备份的性能取决于备份的大小和所执行操作的类型。可通过执行频繁的备份来优化备 份操作性能。

在创建备份映象时运行另一程序,例如反病毒程序,将给备份性能带来负面影响。在 创建备份映象时不要运行任何程序。

请在执行备份操作以前或之后运行反病毒程序。

注:

- 1. 通过 USB 1.1 进行备份时间将会长一些。
- 2. 若要防止可能的数据库的损坏, 请始终在执行备份操作之前关闭所有应用程序和服 务。

### **eUXU>rKP FDISK**

在运行 Rapid Restore Ultra 时, 如果您试图清空"回收站"或运行 FDISK, 将显示错 误消息。如果您接收到该错误消息,请关闭 Rapid Restore Ultra; 然后再试图清空"回 收站"或运行 FDISK。

### **wHUZ\* 29 E"30 Er 31 E**

Rapid Restore Ultra 不允许指定在每月 29、30 或 31 号发生已调度的备份,但您可调 度备份在月末发生。

### **^(!qi58]**

如果 CD-R Archive 选项不可用, 则用户未安装 CD-R 设备。

<span id="page-35-0"></span>CD-RW 介质很容易被覆盖且每次使用都会降低其质量。当创建 CD-R 归档集时不支持 CD-RW 介质。

要从 CD 中恢复备份集, 则该 CD 驱动器必须是您正在恢复的计算机所支持的引导选 件。

若要执行 CD-R 归档, 则硬盘驱动器必须有至少 700 MB 的可用空间。

### **V4JOoOE"**

当您使用 IBM Rapid Restore Ultra 软件试图进行恢复操作时, 如果遇到故障, 以下信 息可能会有用。

要从 CD 中恢复备份集、则该 CD 驱动器必须是您正在恢复的计算机所支持的引导选 件。

### **V4Yw:}**

恢复操作的性能取决于所执行操作的大小和类型。

在恢复备份映象时运行另一程序,例如反病毒程序,将给恢复性能带来负面影响。在 创建或恢复备份映象时不要运行任何程序。

请在执行恢复操作之前或之后运行反病毒程序。

注: 若要防止可能的数据库损坏, 请始终在执行恢复操作之前关闭所有应用程序和服 务。

### **eUXU>rKP FDISK**

在运行 Rapid Restore Ultra 时, 如果您试图清空"回收站"或运行 FDISK, 可能会显 示错误消息。如果您接收到该错误消息,请关闭 Rapid Restore Ultra; 然后再试图清空 "回收站"或运行 FDISK。

### **4PV4YwsC'^(G<**

在多用户系统中, 当添加一个新用户并且在新用户初次登录前进行了备份操作时, 会 发生此问题。

要纠正该问题, IT 管理员必须再次添加新用户, 然后重新启动计算机, 或者在下一次备 份操作前让新用户先登录。

要防止该问题, 在添加了新用户之后请重新启动计算机, 或确保新用户在执行下一次 备份操作前登录。

### **g4\mJOoOE"**

使用 Rapid Restore Ultra 时, 由于电源管理问题 (例如待机, 休眠或电源中断) 而遇到 故障, 以下信息可能会有用。

Rapid Restore Ultra 将以下列方式响应系统请求:

- <span id="page-36-0"></span>• 正在进行 Windows 备份或 CD-R 归档时。当在进行 Windows 备份或 CD-R 归档 的过程中系统请求进入待机 / 休眠时, Rapid Restore Ultra 将停止正在进行的备份并 允许进行电源请求。当电源恢复时、它会将该备份记录为失败并询问用户以再次运 行备份。
- 正在进行 Windows 恢复时。当正在进行 Windows 恢复时, 则会拒绝系统的电源请 求并继续进行恢复。
- 正在进行 DOS 备份时。当正在进行 DOS 备份时, 电源请求将会发生, 用户将必须 重新启动备份。
- 正在进行 DOS 恢复时。当正在进行 DOS 恢复时, 电源请求将会发生, 并且用户将 必须启动恢复以使机器返回至稳定的配置。

### **S\JOoOE"**

使用 Rapid Restore Ultra 处理加密文件时, 如果遇到故障, 以下信息可能会有用。

Rapid Restore Ultra 不支持 Microsoft Windows 加密的文件 (EFS).

### **}<\mwJOoOE"**

使用 Rapid Restore Ultra 引导管理器时, 如果遇到故障, 以下信息可能会有用。

### **}<\mw;IC**

在创建了原始备份映象后, Rapid Restore Ultra 引导管理器可用。如果在启动期间未显 示提示, 以下条件之一可能适用:

- 原始备份映象还未创建。使用 Rapid Restore Ultra 创建原始备份映象。
- 提示显示得太快。按住 F11 键或 Access IBM 按键, 然后打开计算机。当 System Recovery 菜单打开时, 释放 F11 键或 Access IBM 按键。

# <span id="page-38-0"></span>**B.** 词汇表

#### **8](Backup)**

备份是复制磁盘信息的过程,从而在设备发生故障或者软件和操作系统毁坏时,信息 能够得以保存。

#### **y>8]3s(Base backup image)**

在 Rapid Restore 安装过程期间, 主硬盘创建的基于扇区的原始备份映象。该映象是累 积备份和最新备份创建的基础。

引导 (Boot)

参阅计算机的初始启动、例如当打开或重新启动计算机时。

#### **}<1d(Boot-time)**

计算机引导过程的时间 - 当计算机启动但是操作系统还未接管计算机的控制时。正是 在这段时间内, 用户可以访问 OBRM 的预操作系统界面。

#### **}<\mw(Boot Manager)**

一种存储在主引导记录中的软件程序, 它读取包含要引导到 RAM 中的操作系统的引导 扇区记录。而该记录包含将操作系统的其余部分装入到 RAM 中的程序。

#### **VZ(Byte)**

一个八位的组、它可以表现为从 0 到 255 的数字、字母表的字母或其它各种形式。

#### **CD-R**

CD-R(指可刻录光盘)是一种一次写入多次读取(worm)的光盘(CD)格式, 它允 许光盘上的一次刻录。

#### **CD-RW**

CD-RW(指可重写光盘)是允许在光盘上重复刻录的光盘(CD)格式。

#### **CD-ROM**

光盘只读存储器。在软件行业中常用的用于存储信息的电子介质。顾名思义,  $CD$ -ROM 的原始内容不能修改。

#### **XFw(Controller)**

一种专用的电子电路, 它充当设备(如硬盘)和计算机之间的接口。IDE 和 SCSI 是硬 盘控制器的示例。

#### **[}8](Cumulative backup)**

一种压缩的增量备份。由于它与基本映象和最新备份相关,所以累积备份存储差分 (或增量)信息。

#### **}](Data)**

由计算机处理的信息。数据的示例包含数据库文件、字处理文档和 html 页面。

#### **}]b(Database)**

以有用的方式组织的、与某个主题相关的信息的集合、它为过程(如检索信息、得出 结论以及作出决定)提供出发点或基础。

#### **}](F\mw(Data Migration Manager)**

数据迁移管理器(DMM)使用户能够将其现有磁盘映象移动到新的较大的硬盘。迁移 到另一个硬盘的最常见的原因是需要其它的存储空间。当执行磁盘迁移时,大多数人 遇到的两个主要障碍包括缺乏成功完成该过程所需的 IT 知识, 以及与迁移过程直接相 关的停机时间导致的效率降低。

数据迁移管理器 (Data Migration Manager) 的 "One Button Migration"功能消除了这 些障碍、这样、这些用户能够非常有效地迁移其磁盘映象和数据、而不损害其正常运 行时间和数据完整性。另外,Rapid Restore 的内置迁移技术处理所有的复杂的决策,所 以用户不必是个 IT 专家就能够正确地将其磁盘映象和数据迁移至新的硬盘。

#### **EL}/w(Disk drive)**

一种由计算机使用的存储设备。

#### **mL(Diskette)**

可移动存储介质。

#### **EL3s(Disk Image)**

磁盘映象是包含硬盘的精确而完整的基于扇区的映象的文件。该映象包含您硬盘上的 所有内容,包括磁盘格式和结构(例如 FAT)、引导扇区、目录、操作系统、软件、注 册表设置、网络设置和数据。创建磁盘映象的优点是,用户无须重新安装其操作系统 和应用程序等就可以快速地恢复其整个系统。

#### **L{(Drive letter)**

在 Windows 和 MS-DOS 操作系统中, 硬盘的命名约定, 由字母后跟冒号组成(例如, C: 或 D:).

#### **)9Vx(Extended partition)**

一种分区、由于在扩展分区内可以创建一个或多个逻辑驱动器、所以它克服了每个磁 盘驱动器四个分区的限制。

#### **FAT**

请参阅第 [31](#page-40-0) 页的"文件分配表 (FAT) (File Allocation Table, FAT)"。

**FAT D~53(FAT file system)**

<span id="page-40-0"></span>由 MS-DOS 使用并由 Windows 用来在硬盘上存储信息的文件系统, 它使用文件分配 表。有三种类型的 FAT 文件系统, 包括 FAT12、FAT16 和 FAT32。

#### **D~Vdm(FAT)(File Allocation Table,FAT)**

由某些操作系统维护的表或列表、用于跟踪如何在硬盘上存储文件。

#### **D~53(File system)**

由操作系统使用的方法、用于命名、访问以及组织磁盘(如 FAT32 或 NTFS)上的文 件和目录。

#### **<NC'gf(GUI)(Graphical user interface,GUI)**

一种用户界面, 如同 Windows 操作系统中使用一样, 它使用鼠标和图形显示来与用户 交互。GUI 的目标是使程序比基于文本的应用程序或操作系统(如 MS-DOS)更容易使 用.

#### **GUI**

请参阅第 31 页的 "图形用户界面(GUI)(Graphical user interface, GUI)"。

#### **2L(Hard Disk)**

一种特定类型的磁盘驱动器,由一个或多个刚性的金属盘组成。

### **IDE(/Ih8gSg7:Integrated Device Electronics,IDE)**

用于集成磁盘驱动器和计算机的接口技术。使用 IDE 技术的硬盘具有直接内置在磁盘驱 动器中的控制器、而不需要计算机中有分离控制器卡。

#### **gf(Interface)**

在硬件、软件或用户之间的连接或交互。

#### **x(DD~(Locked File)**

当前正在由系统使用并且在传统上对其它应用程序(包括备份操作)不可用的文件。 创建锁定的文件的应用程序的示例包括 Oracle 数据库、SOL 服务器、Lotus Notes® 和 电子邮件服务器。

#### **\_-}/w(Logical drive)**

被作为单个单元的硬盘的一部分。在此上下文中,因为在该名称和物理对象之间没有 直接的关系, 所以逻辑意指"概念上的"。

#### **w}<G<(Master Boot Record)**

任何硬盘或软盘的第一个扇区中的信息,它标识操作系统定位的方式和位置以便能够 将其引导(装入)到计算机的主存储器或随机访问存储器中。因为主引导记录包括了 定位硬盘分区的表, 所以主引导记录有时也称为"分区扇区"或"主分区表"。除了该 表以外,主引导记录还包括读取包含要引导到 RAM 中的操作系统的分区的引导扇区记 录的程序(称为引导管理器)。而该记录包含将操作系统的其余部分装入到 RAM 的程 序。

#### **wD~m(MFT)(Master file table,MFT)**

在 NTFS 卷上, 主文件表是包含有关在该卷中的所有其它文件的信息的文件。这包括每 个文件的名称、其在磁盘上的物理位置以及其它信息。

#### **MFT**

请参阅第 32 页的"主文件表 (MFT) (Master file table, MFT)"。

#### **nB8](Most Recent backup)**

一种压缩的增量备份文件、它反映在执行备份时的硬盘的状态。只有与累积备份中那 些文件不匹配的文件存储在最新备份文件中。最新备份可以使用 Rapid Restore 的调度 功能自动进行或手工执行。

#### **;|=V4\mw(One-Button Restore Manager, OBRM)**

一键式恢复管理器是 Rapid Restore 的映象和备份管理能力的主干。OBRM 非常强大并 且集成了几个其它的 Rapid Restore 组件,这样用户可以轻松地将其硬盘的内容恢复为 先前的已知状态。一键式恢复管理器可以轻松地从几个入口点访问, 包括:

- 在 Windows 运行之前 (预操作系统方式)
- Windows 图形用户界面 (Windows 方式)
- 通过网络(远程管理方式)

#### **Vx(Partition)**

磁盘驱动器上空间的子区、它被视为单独的物理单元。只带有一个硬盘驱动器的计算 机可能具有单个分区(通常称为驱动器 C:),或者它可以具有几个分区,如驱动器 C: 驱动器 D: 和驱动器 E:

#### **b'h8(Peripheral device)**

位于计算机外部的设备(例如,磁带机或 USB 硬盘)。

#### **mI((Permission)**

用户访问或修改文件(特别是那些不是由该用户创建的文件)的能力。许可权是鉴于 安全性原因(包括防止对敏感信息的未经授权的访问)而存在的。

#### **\$Yw53==(Pre-operating system mode)**

计算机引导(启动)和操作系统还没有接管控制计算机之间的时间。

#### **wVx(Primary partition)**

在 Windows 和 MS-DOS 操作系统中, 硬盘可最多分为四个主分区; 或三个主分区加 上一个扩展分区,而扩展分区又包含一个或多个逻辑驱动器。

#### **RAID**

请参阅第 [33](#page-42-0) 页的"独立磁盘冗余阵列(RAID) (Redundant Array of Independent Disks, RAID) $"$ .

#### <span id="page-42-0"></span>**@"EL\_`BP(RAID)(Redundant Array of Independent Disks,RAID)**

一种将几个硬盘合并组成一个大卷的方法。RAID 配置典型运用在网络文件服务器上以 获得更快访问和 / 或更好的磁盘故障防护。

#### **V4(Restore)**

使用映象或备份回复为先前的硬盘状态的过程。

#### **SCSI(!MFcz53SZ)(Small Computer System Interface,SCSI)**

用于集成磁盘驱动器和计算机的接口技术。

#### **~qVx(Service Partition)**

用于备份和恢复操作的本地硬盘上的隐藏的锁定的分区。服务分区被紧密压缩以节约 磁盘空间并包含基本映象、累积备份和最新备份。

#### **>cmI\$\?(Site License Key)**

希望访问 Rapid Restore 企业级别功能的 IT 管理员可以通过注册"站点许可证密钥" 来完成该操作。"站点许可证密钥"使"IT 管理员"能够有效地在企业环境中配置、部 署和管理 Rapid Restore.

#### **lU(Snapshot)**

快照备份使用优化的累积备份数据来替换您的现有累积备份。该优化的备份将所有增 量备份数据(累积和最新)合并为一个累积备份。此外,快照过程删除最新备份。

快照备份应该在重要的检查点(如在安装新应用程序和创建新数据库后, 等等)执 行。

#### **USB }/w(USB Drive)**

USB(通用串行总线)是通过 USB 接口连接到您的计算机的即插即用硬盘驱动器。

#### **5CLr(Utility)**

提供基本服务或功能的程序。

#### **m(Volume)**

硬盘上空间的子区、它被视为单独的物理单元、或者把物理磁盘的组合视为单个的单 元。只带有一个硬盘的计算机可能具有单个卷, 通常称为驱动器 C:, 或者它可能具有几 个卷, 如驱动器 C:、驱动器 D: 和驱动器 E:。

#### **m/(Volume set)**

单个逻辑驱动器、包含一个或多个硬盘上的最多 32 个区域的可用空间。卷集可用于将 一个或多个硬盘上的可用空间的小区域合并为更大的逻辑驱动器。

# <span id="page-44-0"></span>**附录 C. Warranty information**

This section contains the warranty period for your product, information about obtaining warranty service and support, and the IBM Statement of Limited Warranty.

### **Warranty period**

Contact your place of purchase for warranty service information.

**Machine -** IBM Portable 40 GB USB 2.0 Hard Drive with Rapid Restore

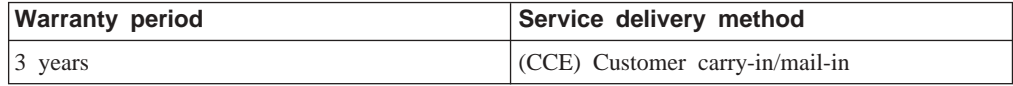

### **Service and support**

The following information describes the technical support that is available for your product, during the warranty period or throughout the life of the product. Refer to your IBM Statement of Limited Warranty for a full explanation of IBM warranty terms.

### **Warranty information on the World Wide Web**

The IBM Machine Warranties Web site at http://www.ibm.com/servers/support/machine\_warranties/ contains a worldwide overview of the IBM Limited Warranty for IBM Machines, a glossary of terms used in the Statement of Limited Warranty, Frequently Asked Questions (FAQ), and links to Product Support Web pages. The IBM Statement of Limited Warranty is available from this Web site in 29 languages in Portable Document Format (PDF).

### **Online technical support**

Online technical support is available during the life of your product through the Personal Computing Support Web site at http://www.ibm.com/pc/support/.

During the warranty period, assistance for replacement or exchange of defective components is available. In addition, if your IBM option is installed in an IBM computer, you might be entitled to service at your location. Your technical support representative can help you determine the best alternative.

### **Telephone technical support**

Installation and configuration support through the IBM HelpCenter® will be withdrawn or made available for a fee, at IBM's discretion, 90 days after the option has been withdrawn from marketing. Additional support offerings, including step-by-step installation assistance, are available for a nominal fee.

To assist the technical support representative, have available as much of the following information as possible:

- Option name
- Option number
- Proof of purchase
- v Computer manufacturer, model, serial number (if IBM), and manual
- Exact wording of the error message (if any)
- Description of the problem
- v Hardware and software configuration information for your system

If possible, be at your computer. Your technical support representative might want to walk you through the problem during the call.

For the support telephone number and support hours by country, refer to the following table. If the number for your country or region is not listed, contact your IBM reseller or IBM marketing representative. Response time may vary depending on the number and nature of the calls received.

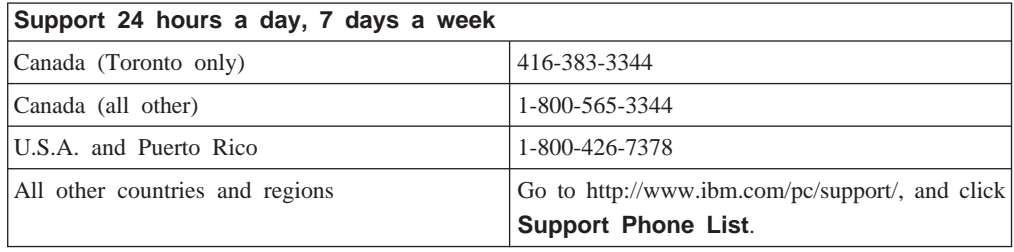

### <span id="page-46-0"></span>**IBM Statement of Limited Warranty Z125-4753-06 8/2000**

### **Part 1 - General Terms**

This Statement of Limited Warranty includes Part 1 - General Terms and Part 2 - Country-unique Terms. The terms of Part 2 replace or modify those of Part 1. The warranties provided by IBM in this Statement of Limited Warranty apply only to Machines you purchase for your use, and not for resale, from IBM or your reseller. The term :Machine; means an IBM machine, its features, conversions, upgrades, elements, or accessories, or any combination of them. The term  $\mathbb{N}$  Machine  $\mathbb{N}$  does not include any software programs, whether pre-loaded with the Machine, installed subsequently or otherwise. Unless IBM specifies otherwise, the following warranties apply only in the country where you acquire the Machine. Nothing in this Statement of Limited Warranty affects any statutory rights of consumers that cannot be waived or limited by contract. If you have any questions, contact IBM or your reseller.

**The IBM Warranty for Machines:** IBM warrants that each Machine 1) is free from defects in materials and workmanship and 2) conforms to IBM's Official Published Specifications ( $\sqrt{s}$  Specifications $\sqrt{s}$ ). The warranty period for a Machine is a specified, fixed period commencing on its Date of Installation. The date on your sales receipt is the Date of Installation unless IBM or your reseller informs you otherwise.

If a Machine does not function as warranted during the warranty period, and IBM or your reseller are unable to either 1) make it do so or 2) replace it with one that is at least functionally equivalent, you may return it to your place of purchase and your money will be refunded.

**Extent of Warranty:** The warranty does not cover the repair or exchange of a Machine resulting from misuse, accident, modification, unsuitable physical or operating environment, improper maintenance by you, or failure caused by a product for which IBM is not responsible. The warranty is voided by removal or alteration of Machine or parts identification labels.

**THESE WARRANTIES ARE YOUR EXCLUSIVE WARRANTIES AND REPLACE ALL OTHER WARRANTIES OR CONDITIONS, EXPRESS OR IMPLIED, INCLUDING, BUT NOT LIMITED TO, THE IMPLIED WARRANTIES OR CONDITIONS OF MERCHANTABILITY AND FITNESS FOR A PARTICULAR PURPOSE. THESE WARRANTIES GIVE YOU SPECIFIC LEGAL RIGHTS AND YOU MAY ALSO HAVE OTHER RIGHTS WHICH VARY FROM JURISDICTION TO JURISDICTION. SOME JURISDICTIONS DO NOT ALLOW THE EXCLUSION OR LIMITATION OF EXPRESS OR IMPLIED WARRANTIES, SO THE ABOVE EXCLUSION OR LIMITATION MAY NOT APPLY TO YOU. IN THAT EVENT, SUCH WARRANTIES ARE LIMITED IN DURATION TO THE WARRANTY PERIOD. NO WARRANTIES APPLY AFTER THAT PERIOD.**

**Items Not Covered by Warranty:** IBM does not warrant uninterrupted or error-free operation of a Machine. Any technical or other support provided for a Machine under warranty, such as assistance via telephone with  $\mathbb{R}$  how-to  $\mathbb{L}$  questions and those regarding Machine set-up and installation, will be provided **WITHOUT WARRANTIES OF ANY KIND.**

**Warranty Service:** To obtain warranty service for a Machine, contact IBM or your reseller. If you do not register your Machine with IBM, you may be required to present proof of purchase.

During the warranty period, IBM or your reseller, if approved by IBM to provide warranty service, provides without charge certain types of repair and exchange service to keep Machines in, or restore them to, conformance with their Specifications. IBM or your reseller will inform you of the available types of service for a Machine based on its country of installation. At its discretion, IBM or your reseller will 1) either repair or exchange the failing Machine and 2) provide the service either at your location or a service center. IBM or your reseller will also manage and install selected engineering changes that apply to the Machine.

Some parts of IBM Machines are designated as Customer Replaceable Units (called :CRUs;), e.g., keyboards, memory, or hard disk drives. IBM ships CRUs to you for replacement by you. You must return all defective CRUs to IBM within 30 days of your receipt of the replacement CRU. You are responsible for downloading designated Machine Code and Licensed Internal Code updates from an IBM Internet Web site or from other electronic media, and following the instructions that IBM provides.

When warranty service involves the exchange of a Machine or part, the item IBM or your reseller replaces becomes its property and the replacement becomes yours. You represent that all removed items are genuine and unaltered. The replacement may not be new, but will be in good working order and at least functionally equivalent to the item replaced. The replacement assumes the warranty service status of the replaced item. Many features, conversions, or upgrades involve the removal of parts and their return to IBM. A part that replaces a removed part will assume the warranty service status of the removed part.

Before IBM or your reseller exchanges a Machine or part, you agree to remove all features, parts, options, alterations, and attachments not under warranty service.

You also agree to

- 1. ensure that the Machine is free of any legal obligations or restrictions that prevent its exchange;
- 2. obtain authorization from the owner to have IBM or your reseller service a Machine that you do not own; and
- 3. where applicable, before service is provided:
	- a. follow the problem determination, problem analysis, and service request procedures that IBM or your reseller provides;
	- b. secure all programs, data, and funds contained in a Machine;
	- c. provide IBM or your reseller with sufficient, free, and safe access to your facilities to permit them to fulfill their obligations; and
	- d. inform IBM or your reseller of changes in a Machine's location.

IBM is responsible for loss of, or damage to, your Machine while it is 1) in IBM's possession or 2) in transit in those cases where IBM is responsible for the transportation charges.

<span id="page-48-0"></span>Neither IBM nor your reseller is responsible for any of your confidential, proprietary or personal information contained in a Machine which you return to IBM or your reseller for any reason. You should remove all such information from the Machine prior to its return.

**Limitation of Liability:** Circumstances may arise where, because of a default on IBM's part or other liability, you are entitled to recover damages from IBM. In each such instance, regardless of the basis on which you are entitled to claim damages from IBM (including fundamental breach, negligence, misrepresentation, or other contract or tort claim), except for any liability that cannot be waived or limited by applicable laws, IBM is liable for no more than

- 1. damages for bodily injury (including death) and damage to real property and tangible personal property; and
- 2. the amount of any other actual direct damages, up to the charges (if recurring, 12 months' charges apply) for the Machine that is subject of the claim. For purposes of this item, the term I Machine I includes Machine Code and Licensed Internal Code. This limit also applies to IBM's suppliers and your reseller. It is the maximum for which IBM, its suppliers, and your reseller are collectively responsible.

**UNDER NO CIRCUMSTANCES IS IBM LIABLE FOR ANY OF THE FOLLOWING: 1) THIRD-PARTY CLAIMS AGAINST YOU FOR DAMAGES (OTHER THAN THOSE UNDER THE FIRST ITEM LISTED ABOVE); 2) LOSS OF, OR DAMAGE TO, YOUR RECORDS OR DATA; OR 3) SPECIAL, INCIDENTAL, OR INDIRECT DAMAGES OR FOR ANY ECONOMIC CONSEQUENTIAL DAMAGES, LOST PROFITS OR LOST SAVINGS, EVEN IF IBM, ITS SUPPLIERS OR YOUR RESELLER IS INFORMED OF THEIR POSSIBILITY. SOME JURISDICTIONS DO NOT ALLOW THE EXCLUSION OR LIMITATION OF INCIDENTAL OR CONSEQUENTIAL DAMAGES, SO THE ABOVE LIMITATION OR EXCLUSION MAY NOT APPLY TO YOU.**

#### **Governing Law**

**Governing Law:** Both you and IBM consent to the application of the laws of the country in which you acquired the Machine to govern, interpret, and enforce all of your and IBM's rights, duties, and obligations arising from, or relating in any manner to, the subject matter of this Agreement, without regard to conflict of law principles.

### **Part 2 - Country-unique Terms**

#### **AMERICAS**

#### **BRAZIL**

**Governing Law:** *The following is added after the first sentence:* Any litigation arising from this Agreement will be settled exclusively by the court of Rio de Janeiro.

#### **NORTH AMERICA**

#### **Warranty Service:** *The following is added to this Section:*

To obtain warranty service from IBM in Canada or the United States, call 1-800-IBM-SERV (426-7378).

#### **CANADA**

**Governing Law:** *The following replaces* :*laws of the country in which you acquired the Machine*; *in the first sentence:* laws in the Province of Ontario.

#### **UNITED STATES**

**Governing Law:** *The following replaces* :*laws of the country in which you acquired the Machine*; *in the first sentence:* laws of the State of New York.

#### **ASIA PACIFIC**

#### **AUSTRALIA**

**The IBM Warranty for Machines:** *The following paragraph is added to this Section:* The warranties specified in this Section are in addition to any rights you may have under the Trade Practices Act 1974 or other similar legislation and are only limited to the extent permitted by the applicable legislation.

#### **Limitation of Liability:** *The following is added to this Section:*

Where IBM is in breach of a condition or warranty implied by the Trade Practices Act 1974 or other similar legislation, IBM's liability is limited to the repair or replacement of the goods or the supply of equivalent goods. Where that condition or warranty relates to right to sell, quiet possession or clear title, or the goods are of a kind ordinarily acquired for personal, domestic or household use or consumption, then none of the limitations in this paragraph apply.

**Governing Law:** *The following replaces* :*laws of the country in which you acquired the Machine*; *in the first sentence:* laws of the State or Territory.

#### **CAMBODIA, LAOS, AND VIETNAM**

**Governing Law:** *The following replaces* :*laws of the country in which you acquired the Machine*; *in the first sentence:* laws of the State of New York.

#### *The following is added to this Section:*

Disputes and differences arising out of or in connection with this Agreement shall be finally settled by arbitration which shall be held in Singapore in accordance with the rules of the International Chamber of Commerce (ICC). The arbitrator or arbitrators designated in conformity with those rules shall have the power to rule on their own competence and on the validity of the Agreement to submit to arbitration. The arbitration award shall be final and binding for the parties without appeal and the arbitral award shall be in writing and set forth the findings of fact and the conclusions of law.

All proceedings shall be conducted, including all documents presented in such proceedings, in the English language. The number of arbitrators shall be three, with each side to the dispute being entitled to appoint one arbitrator.

The two arbitrators appointed by the parties shall appoint a third arbitrator before proceeding upon the reference. The third arbitrator shall act as chairman of the proceedings. Vacancies in the post of chairman shall be filled by the president of the ICC. Other vacancies shall be filled by the respective nominating party. Proceedings shall continue from the stage they were at when the vacancy occurred.

If one of the parties refuses or otherwise fails to appoint an arbitrator within 30 days of the date the other party appoints its, the first appointed arbitrator shall be the sole arbitrator, provided that the arbitrator was validly and properly appointed.

The English language version of this Agreement prevails over any other language version.

#### **HONG KONG AND MACAU**

**Governing Law:** *The following replaces* :*laws of the country in which you acquired the Machine*; *in the first sentence:* laws of Hong Kong Special Administrative Region.

#### **INDIA**

**Limitation of Liability:** *The following replaces items 1 and 2 of this Section:*

- 1. liability for bodily injury (including death) or damage to real property and tangible personal property will be limited to that caused by IBM's negligence;
- 2. as to any other actual damage arising in any situation involving nonperformance by IBM pursuant to, or in any way related to the subject of this Statement of Limited Warranty, IBM's liability will be limited to the charge paid by you for the individual Machine that is the subject of the claim.

#### **JAPAN**

#### **Governing Law:** *The following sentence is added to this Section:*

Any doubts concerning this Agreement will be initially resolved between us in good faith and in accordance with the principle of mutual trust.

#### **NEW ZEALAND**

**The IBM Warranty for Machines:** *The following paragraph is added to this Section:* The warranties specified in this Section are in addition to any rights you may have under the Consumer Guarantees Act 1993 or other legislation which cannot be excluded or limited. The Consumer Guarantees Act 1993 will not apply in respect of any goods which IBM provides, if you require the goods for the purposes of a business as defined in that Act.

#### **Limitation of Liability:** *The following is added to this Section:*

Where Machines are not acquired for the purposes of a business as defined in the Consumer Guarantees Act 1993, the limitations in this Section are subject to the limitations in that Act.

#### **PEOPLE'S REPUBLIC OF CHINA (PRC)**

#### **Governing Law:** *The following replaces this Section:*

Both you and IBM consent to the application of the laws of the State of New York (except when local law requires otherwise) to govern, interpret, and enforce all your and IBM's rights, duties, and obligations arising from, or relating in any manner to, the subject matter of this Agreement, without regard to conflict of law principles.

Any disputes arising from or in connection with this Agreement will first be resolved by friendly negotiations, failing which either of us has the right to submit the dispute to the China International Economic and Trade Arbitration Commission in Beijing, the PRC, for arbitration in accordance with its arbitration rules in force at the time. The arbitration tribunal will consist of three arbitrators. The language to be used therein will be English and Chinese. An arbitral award will be final and binding on all the parties, and will be enforceable under the Convention on the Recognition and Enforcement of Foreign Arbitral Awards (1958).

The arbitration fee will be borne by the losing party unless otherwise determined by the arbitral award.

During the course of arbitration, this Agreement will continue to be performed except for the part which the parties are disputing and which is undergoing arbitration.

#### **EUROPE, MIDDLE EAST, AFRICA (EMEA)**

#### **THE FOLLOWING TERMS APPLY TO ALL EMEA COUNTRIES:**

The terms of this Statement of Limited Warranty apply to Machines purchased from IBM or an IBM reseller.

**Warranty Service:** If you purchase an IBM Machine in Austria, Belgium, Denmark, Estonia, Finland, France, Germany, Greece, Iceland, Ireland, Italy, Latvia, Lithuania, Luxembourg, Netherlands, Norway, Portugal, Spain, Sweden, Switzerland or United Kingdom, you may obtain warranty service for that Machine in any of those countries from either (1) an IBM reseller approved to perform warranty service or (2) from IBM. If you purchase an IBM Personal Computer Machine in Albania, Armenia, Belarus, Bosnia and Herzegovina, Bulgaria, Croatia, Czech Republic, Georgia, Hungary, Kazakhstan, Kirghizia, Federal Republic of Yugoslavia, Former Yugoslav Republic of Macedonia (FYROM), Moldova, Poland, Romania, Russia, Slovak Republic, Slovenia, or Ukraine, you may obtain warranty service for that Machine in any of those countries from either (1) an IBM reseller approved to perform warranty service or (2) from IBM.

If you purchase an IBM Machine in a Middle Eastern or African country, you may obtain warranty service for that Machine from the IBM entity within the country of purchase, if that IBM entity provides warranty service in that country, or from an IBM reseller, approved by IBM to perform warranty service on that Machine in that country. Warranty service in Africa is available within 50 kilometers of an IBM authorized service provider. You are responsible for transportation costs for Machines located outside 50 kilometers of an IBM authorized service provider.

**Governing Law:** The applicable laws that govern, interpret and enforce rights, duties, and obligations of each of us arising from, or relating in any manner to, the subject matter of this Statement, without regard to conflict of laws principles, as well as Country-unique

terms and competent court for this Statement are those of the country in which the warranty service is being provided, except that in 1) Albania, Bosnia-Herzegovina, Bulgaria, Croatia, Hungary, Former Yugoslav Republic of Macedonia, Romania, Slovakia, Slovenia, Armenia, Azerbaijan, Belarus, Georgia, Kazakhstan, Kyrgyzstan, Moldova, Russia, Tajikistan, Turkmenistan, Ukraine, and Uzbekistan, the laws of Austria apply; 2) Estonia, Latvia, and Lithuania, the laws of Finland apply; 3) Algeria, Benin, Burkina Faso, Cameroon, Cape Verde, Central African Republic, Chad, Congo, Djibouti, Democratic Republic of Congo, Equatorial Guinea, France, Gabon, Gambia, Guinea, Guinea-Bissau, Ivory Coast, Lebanon, Mali, Mauritania, Morocco, Niger, Senegal, Togo, and Tunisia, this Agreement will be construed and the legal relations between the parties will be determined in accordance with the French laws and all disputes arising out of this Agreement or related to its violation or execution, including summary proceedings, will be settled exclusively by the Commercial Court of Paris; 4) Angola, Bahrain, Botswana, Burundi, Egypt, Eritrea, Ethiopia, Ghana, Jordan, Kenya, Kuwait, Liberia, Malawi, Malta, Mozambique, Nigeria, Oman, Pakistan, Qatar, Rwanda, Sao Tome, Saudi Arabia, Sierra Leone, Somalia, Tanzania, Uganda, United Arab Emirates, United Kingdom, West Bank/Gaza, Yemen, Zambia, and Zimbabwe, this Agreement will be governed by English Law and disputes relating to it will be submitted to the exclusive jurisdiction of the English courts; and 5) in Greece, Israel, Italy, Portugal, and Spain any legal claim arising out of this Statement will be brought before, and finally settled by, the competent court of Athens, Tel Aviv, Milan, Lisbon, and Madrid, respectively.

#### **THE FOLLOWING TERMS APPLY TO THE COUNTRY SPECIFIED:**

#### **AUSTRIA AND GERMANY**

#### **The IBM Warranty for Machines:** *The following replaces the first sentence of the first paragraph of this Section:*

The warranty for an IBM Machine covers the functionality of the Machine for its normal use and the Machine's conformity to its Specifications.

#### *The following paragraphs are added to this Section:*

The minimum warranty period for Machines is six months. In case IBM or your reseller is unable to repair an IBM Machine, you can alternatively ask for a partial refund as far as justified by the reduced value of the unrepaired Machine or ask for a cancellation of the respective agreement for such Machine and get your money refunded.

**Extent of Warranty:** *The second paragraph does not apply.*

#### **Warranty Service:** *The following is added to this Section:*

During the warranty period, transportation for delivery of the failing Machine to IBM will be at IBM's expense.

#### **Limitation of Liability:** *The following paragraph is added to this Section:*

The limitations and exclusions specified in the Statement of Limited Warranty will not apply to damages caused by IBM with fraud or gross negligence and for express warranty.

#### *The following sentence is added to the end of item 2:*

IBM's liability under this item is limited to the violation of essential contractual terms in cases of ordinary negligence.

#### **EGYPT**

#### **Limitation of Liability:** *The following replaces item 2 in this Section:*

as to any other actual direct damages, IBM's liability will be limited to the total amount you paid for the Machine that is the subject of the claim. For purposes of this item, the term I Machine I includes Machine Code and Licensed Internal Code.

*Applicability of suppliers and resellers (unchanged).*

#### **FRANCE**

#### **Limitation of Liability:** *The following replaces the second sentence of the first paragraph of this Section:*

In such instances, regardless of the basis on which you are entitled to claim damages from IBM, IBM is liable for no more than: *(items 1 and 2 unchanged)*.

#### **IRELAND**

#### **Extent of Warranty:** *The following is added to this Section:*

Except as expressly provided in these terms and conditions, all statutory conditions, including all warranties implied, but without prejudice to the generality of the foregoing all warranties implied by the Sale of Goods Act 1893 or the Sale of Goods and Supply of Services Act 1980 are hereby excluded.

**Limitation of Liability:** *The following replaces items one and two of the first paragraph of this Section:*

1. death or personal injury or physical damage to your real property solely caused by IBM's negligence; and

2. the amount of any other actual direct damages, up to 125 percent of the charges (if recurring, the 12 months' charges apply) for the Machine that is the subject of the claim or which otherwise gives rise to the claim.

#### *Applicability of suppliers and resellers (unchanged).*

*The following paragraph is added at the end of this Section:*

IBM's entire liability and your sole remedy, whether in contract or in tort, in respect of any default shall be limited to damages.

#### **ITALY**

**Limitation of Liability:** *The following replaces the second sentence in the first paragraph:* In each such instance unless otherwise provided by mandatory law, IBM is liable for no more than:

1. *(unchanged)*

2. as to any other actual damage arising in all situations involving nonperformance by IBM pursuant to, or in any way related to the subject matter of this Statement of Warranty, IBM's liability, will be limited to the total amount you paid for the Machine that is the subject of the claim.

*Applicability of suppliers and resellers (unchanged).*

#### *The following replaces the third paragraph of this Section:*

Unless otherwise provided by mandatory law, IBM and your reseller are not liable for any of the following: *(items 1 and 2 unchanged)* 3) indirect damages, even if IBM or your reseller is informed of their possibility.

#### **SOUTH AFRICA, NAMIBIA, BOTSWANA, LESOTHO AND SWAZILAND**

#### **Limitation of Liability:** *The following is added to this Section:*

IBM's entire liability to you for actual damages arising in all situations involving nonperformance by IBM in respect of the subject matter of this Statement of Warranty will be limited to the charge paid by you for the individual Machine that is the subject of your claim from IBM.

#### **UNITED KINGDOM**

#### **Limitation of Liability:** *The following replaces items 1 and 2 of the first paragraph of this Section:*

- 1. death or personal injury or physical damage to your real property solely caused by IBM's negligence;
- 2. the amount of any other actual direct damages or loss, up to 125 percent of the charges (if recurring, the 12 months' charges apply) for the Machine that is the subject of the claim or which otherwise gives rise to the claim;

#### *The following item is added to this paragraph:*

3. breach of IBM's obligations implied by Section 12 of the Sale of Goods Act 1979 or Section 2 of the Supply of Goods and Services Act 1982.

#### *Applicability of suppliers and resellers (unchanged).*

*The following is added to the end of this Section:*

IBM's entire liability and your sole remedy, whether in contract or in tort, in respect of any default shall be limited to damages.

# <span id="page-56-0"></span>**=< D. Notices**

IBM may not offer the products, services, or features discussed in this document in all countries. Consult your local IBM representative for information on the products and services currently available in your area. Any reference to an IBM product, program, or service is not intended to state or imply that only that IBM product, program, or service may be used. Any functionally equivalent product, program, or service that does not infringe any IBM intellectual property right may be used instead. However, it is the user's responsibility to evaluate and verify the operation of any non-IBM product, program, or service.

IBM may have patents or pending patent applications covering subject matter described in this document. The furnishing of this document does not give you any license to these patents. You can send license inquiries, in writing, to:

*IBM Director of Licensing IBM Corporation North Castle Drive Armonk, NY 10504-1785 U.S.A.*

INTERNATIONAL BUSINESS MACHINES CORPORATION PROVIDES THIS PUBLICATION I AS IS WITHOUT WARRANTY OF ANY KIND, EITHER EXPRESS OR IMPLIED, INCLUDING, BUT NOT LIMITED TO, THE IMPLIED WARRANTIES OF NON-INFRINGEMENT, MERCHANTABILITY OR FITNESS FOR A PARTICULAR PURPOSE. Some jurisdictions do not allow disclaimer of express or implied warranties in certain transactions, therefore, this statement may not apply to you.

This information could include technical inaccuracies or typographical errors. Changes are periodically made to the information herein; these changes will be incorporated in new editions of the publication. IBM may make improvements and/or changes in the product(s) and/or the program(s) described in this publication at any time without notice.

The products described in this document are not intended for use in implantation or other life support applications where malfunction may result in injury or death to persons. The information contained in this document does not affect or change IBM product specifications or warranties. Nothing in this document shall operate as an express or implied license or indemnity under the intellectual property rights of IBM or third parties. All information contained in this document was obtained in specific environments and is presented as an illustration. The result obtained in other operating environments may vary.

IBM may use or distribute any of the information you supply in any way it believes appropriate without incurring any obligation to you.

Any references in this publication to non-IBM Web sites are provided for convenience only and do not in any manner serve as an endorsement of those Web sites. The materials at those Web sites are not part of the materials for this IBM product, and use of those Web sites is at your own risk.

<span id="page-57-0"></span>Any performance data contained herein was determined in a controlled environment. Therefore, the result obtained in other operating environments may vary significantly. Some measurements may have been made on development-level systems and there is no guarantee that these measurements will be the same on generally available systems. Furthermore, some measurements may have been estimated through extrapolation. Actual results may vary. Users of this document should verify the applicable data for their specific environment.

### **Trademarks**

The following terms are trademarks of International Business Machines Corporation in the United States, other countries, or both:

IBM IBM logo HelpCenter **ThinkCentre** ThinkPad

Microsoft, Windows, and Windows NT are trademarks of Microsoft Corporation in the United States, other countries, or both.

Other company, product, or service names may be trademarks or service marks of others.

### **Electronic emission notices**

**Machine -** IBM Portable 40 GB USB 2.0 Hard Drive with Rapid Restore

### **Federal Communications Commission (FCC) statement**

**Note:** This equipment has been tested and found to comply with the limits for a Class B digital device, pursuant to Part 15 of the FCC Rules. These limits are designed to provide reasonable protection against harmful interference in a residential installation. This equipment generates, uses, and can radiate radio frequency energy and, if not installed and used in accordance with the instructions, may cause harmful interference to radio communications. However, there is no guarantee that interference will not occur in a particular installation. If this equipment does cause harmful interference to radio or television reception, which can be determined by turning the equipment off and on, the user is encouraged to try to correct the interference by one or more of the following measures:

- v Reorient or relocate the receiving antenna.
- v Increase the separation between the equipment and receiver.
- v Connect the equipment into an outlet on a circuit different from that to which the receiver is connected.
- v Consult an IBM authorized dealer or service representative for help.

Properly shielded and grounded cables and connectors must be used in order to meet FCC emission limits. Proper cables and connectors are available from IBM authorized dealers. IBM is not responsible for any radio or television interference caused by using other than recommended cables and connectors or by unauthorized changes or modifications to this equipment. Unauthorized changes or modifications could void the user's authority to operate the equipment.

This device complies with Part 15 of the FCC Rules. Operation is subject to the following two conditions: (1) this device may not cause harmful interference, and (2) this device must accept any interference received, including interference that may cause undesired operation.

Responsible party: International Business Machines Corporation New Orchard Road Armonk, NY 10504 Telephone: 1-919-543-2193

Tested To Comply With FCC Standards FOR HOME OR OFFICE USE

#### **Industry Canada Class B emission compliance statement**

This Class B digital apparatus complies with Canadian ICES-003.

#### **Avis de conformite a la reglementation d'Industrie Canada**

Cet appareil numérique de la classe B est conforme à la norme NMB-003 du Canada.

#### **Deutsche EMV-Direktive (electromagnetische Verträglichkeit)**

Zulassungbescheinigunglaut dem Deutschen Gesetz über die elektromagnetische Verträglichkeit von Geräten (EMVG) vom 30. August 1995 (bzw. der EMC EG Richtlinie 89/336):

Dieses Gerät ist berechtigt in Übereinstimmungmit dem Deutschen EMVG das EG-Konformitätszeichen - CE - zu führen. Verantwortlich für die Konformitätserklärung nach Paragraph 5 des EMVG ist die:

IBM Deutschland Informationssysteme GmbH, 70548 Stuttgart.

Informationen in Hinsicht EMVG Paragraph 3 Abs. (2) 2:

Das Gerät erfüllt die Schutzanforderungen nach EN 55024:1998 und EN 55022:1998 Klasse B.

#### EN 55022 Hinweis:

:Wird dieses Gerät in einer industriellen Umgebung betrieben (wie in EN 55022:B festgetlegt), dann kann es dabei eventuell gestört werden. In solch einem FA11 ist der Abstand bzw. die Abschirmungzu der industriellen Störquelle zu vergröβern. I

Anmerkung:

Um die Einhaltung des EMVG sicherzustellen sind die Geräte, wie in den IBM Handbüchern angegeben, zu installieren und zu betreiben.

#### **European Union - emission directive**

This product is in conformity with the protection requirements of EU Council Directive 89/336/ECC on the approximation of the laws of the Member States relating to electromagnetic compatibility.

IBM can not accept responsibility for any failure to satisfy the protection requirements resulting from a non-recommended modification of the product, including the fitting of non-IBM option cards.

This product has been tested and found to comply with the limits for Class B Information Technology Equipment according to European Standard EN 55022. The limits for Class B equipment were derived for typical residential environments to provide reasonable protection against interference with licensed communication devices.

#### **Union Européenne - Directive Conformité électromagnétique**

Ce produit est conforme aux exigences de protection de la Directive 89/336/EEC du Conseil de l'UE sur le rapprochement des lois des États membres en matière de compatibilité électromagnétique.

IBM ne peut accepter aucune responsabilité pour le manquement aux exigences de protection résultant d'une modification non recommandée du produit, y compris l'installation de cartes autres que les cartes IBM.

Ce produit a été testé et il satisfait les conditions de l'équipement informatique de Classe B en vertu de Standard européen EN 55022. Les conditions pour l'équipement de Classe B ont été définies en fonction d'un contexte résidentiel ordinaire afin de fournir une protection raisonnable contre l'interférence d'appareils de communication autorisés.

#### **Unione Europea - Directiva EMC (Conformidad électromagnética)**

Este producto satisface los requisitos de protección del Consejo de la UE, Directiva 89/336/CEE en lo que a la legislatura de los Estados Miembros sobre compatibilidad electromagnética se refiere.

IBM no puede aceptar responsabilidad alguna si este producto deja de satisfacer dichos requisitos de protección como resultado de una modificación no recomendada del producto, incluyendo el ajuste de tarjetas de opción que no sean IBM.

Este producto ha sido probado y satisface los límites para Equipos Informáticos Clase B de conformidad con el Estándar Europeo EN 55022. Los límites para los equipos de Clase B se han establecido para entornos residenciales típicos a fin de proporcionar una protección razonable contra las interferencias con dispositivos de comunicación licenciados.

#### **Union Europea - Normativa EMC**

Questo prodotto è conforme alle normative di protezione ai sensi della Direttiva del Consiglio dell'Unione Europea 89/336/CEE sull'armonizzazione legislativa degli stati membri in materia di compatibilità elettromagnetica.

IBM non accetta responsabilità alcuna per la mancata conformità alle normative di protezione dovuta a modifiche non consigliate al prodotto, compresa l'installazione di schede e componenti di marca diversa da IBM.

Le prove effettuate sul presente prodotto hanno accertato che esso rientra nei limiti stabiliti per le le apparecchiature di informatica Classe B ai sensi del Norma Europea EN 55022. I limiti delle apparecchiature della Classe B sono stati stabiliti al fine di fornire ragionevole protezione da interferenze mediante dispositivi di comunicazione in concessione in ambienti residenziali tipici.

이 기기는 가정용으로 전자파 적합등록을 한 기기로서 주거지역에서는 물론 모든 지역에서 사용할 수 있습니다.

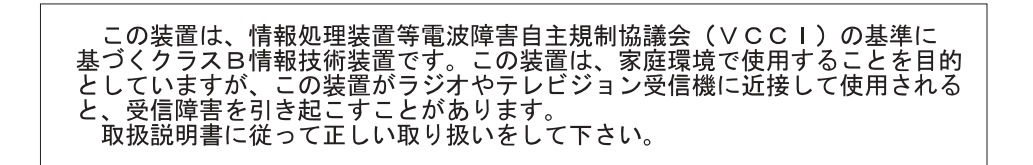

**Japanese statement of compliance for products less than or equal to 20 A per phase**

高調波ガイドライン適合品

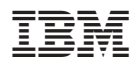

部件号: 09N4258

中国印刷

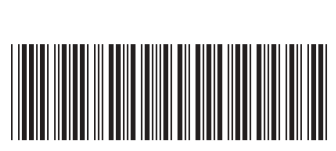

(1P) P/N: 09N4258